#### **Enabling Next-Gen Effects through NVIDIA GameWorks New Features**

**Shawn Nie, Jack Ran – Developer Technology Engineer** 

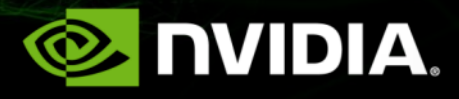

#### **Overview**

- **GPU Rigid Bodies (GRB)**
- **FleX**  $\bullet$
- Flow  $\bigcirc$
- WaveWorks $\bullet$

### **UE4-GRB Demo**

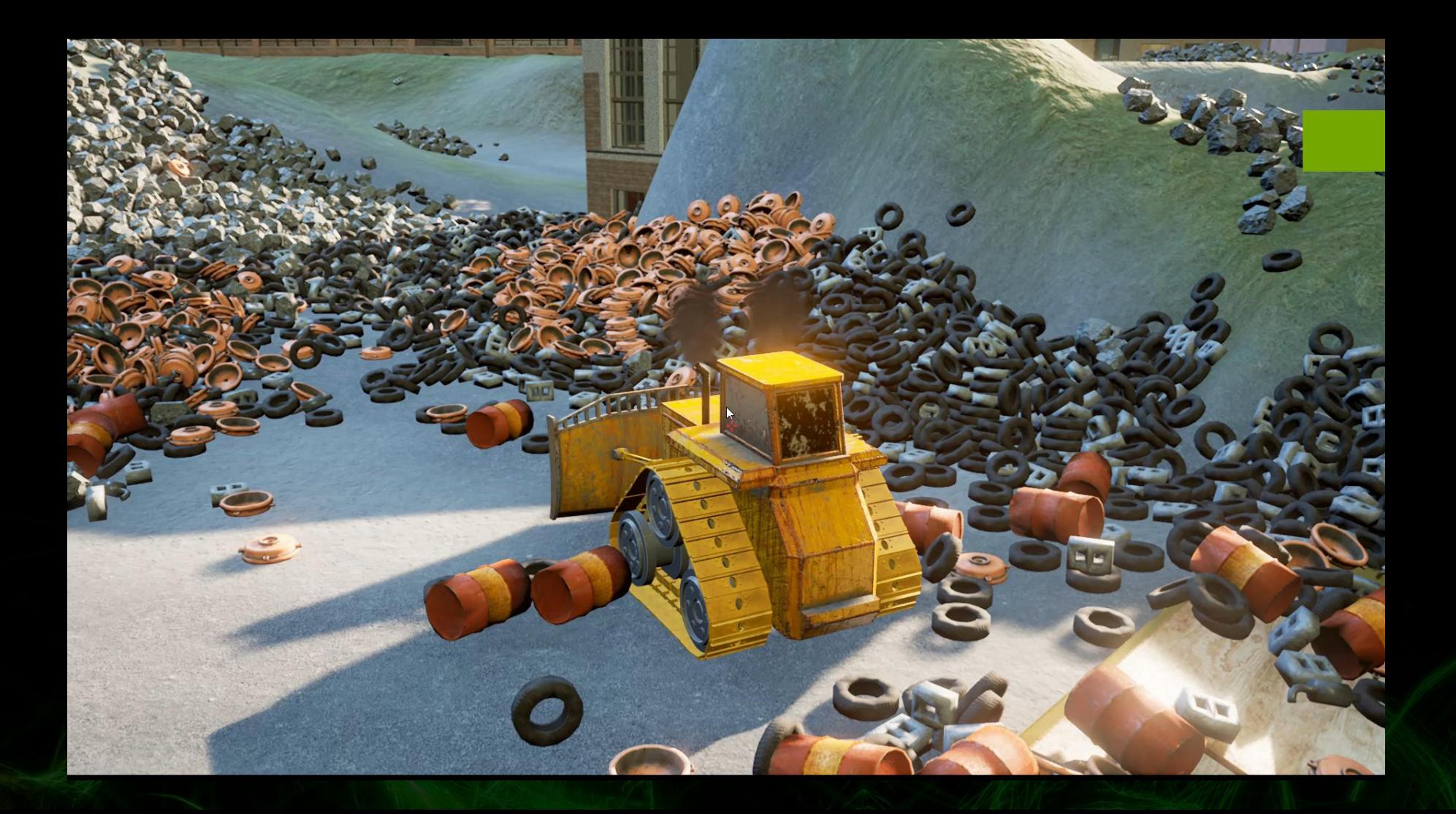

## **GPU Rigid Bodies in PhysX 3.4**

- A new feature introduced in PhysX 3.4
- Implemented in CUDA
- Supports Windows and Linux with NVIDIA Kepler (GTX 6 series) GPU or later
- Same API and semantics as CPU PhysX rigid bodies
- Supports most PhysX rigid body features except articulations

### **GPU Rigid Bodies in PhysX 3.4 cont.**

- Hybrid CPU/GPU rigid body simulation
- Execute the following rigid body pipeline stages on GPU
	- Broad phase
	- Narrow phase
	- Solver
	- State management
	- Bounds computation
- Execute the following stages on the CPU
	- Island management
	- Shape filtering
	- CCD
	- **Triggers**
	- User callbacks

#### **Performance Results**

#### Test Platform  $\bigcirc$

- Windows 10 64-bit  $\bigcirc$
- I7-5930k  $\bigcirc$
- 32GB RAM  $\bullet$
- GTX 1080 $\bullet$

## **13,824 Convex Objects**

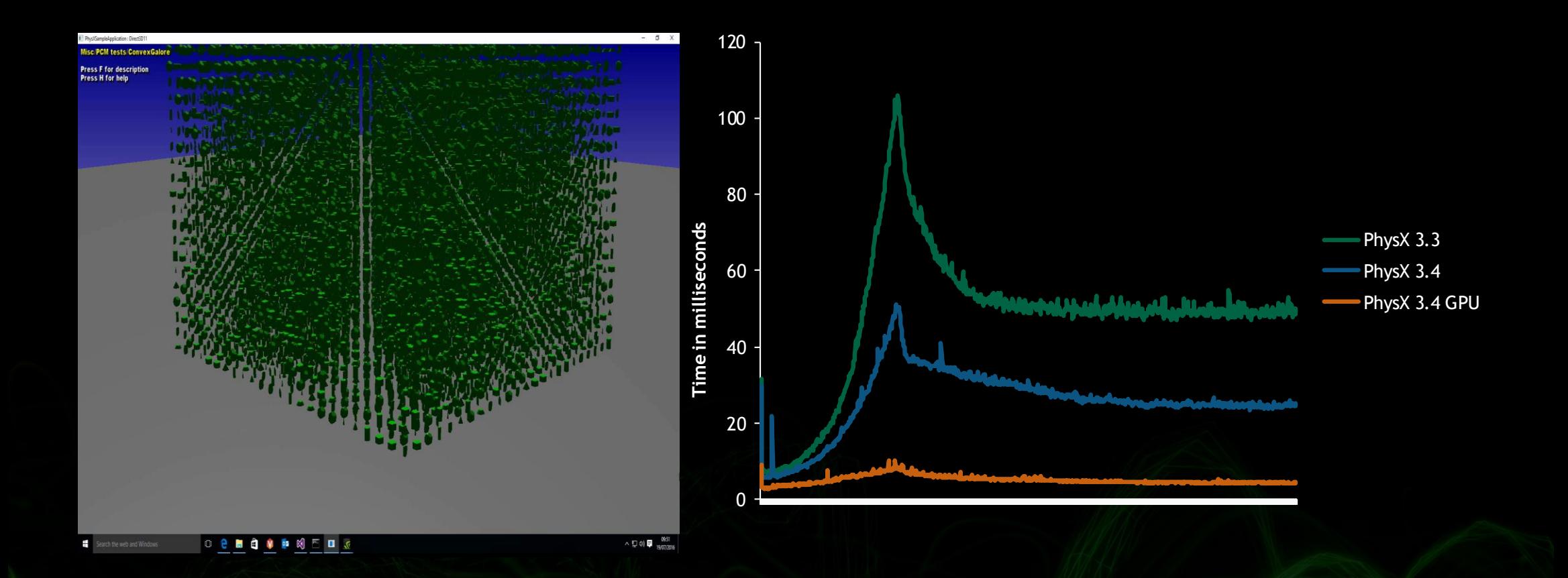

# **Hallway** (**16,000** )

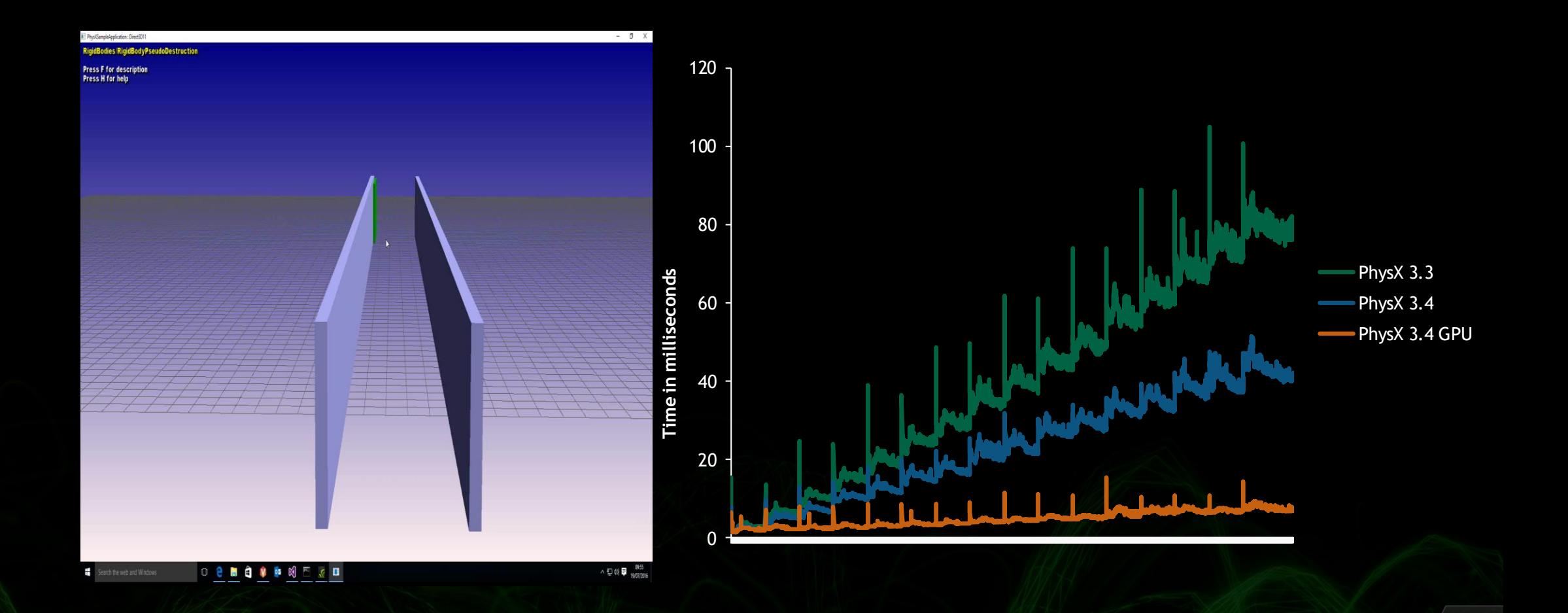

# **Arena Demo** (**15**,**000**)

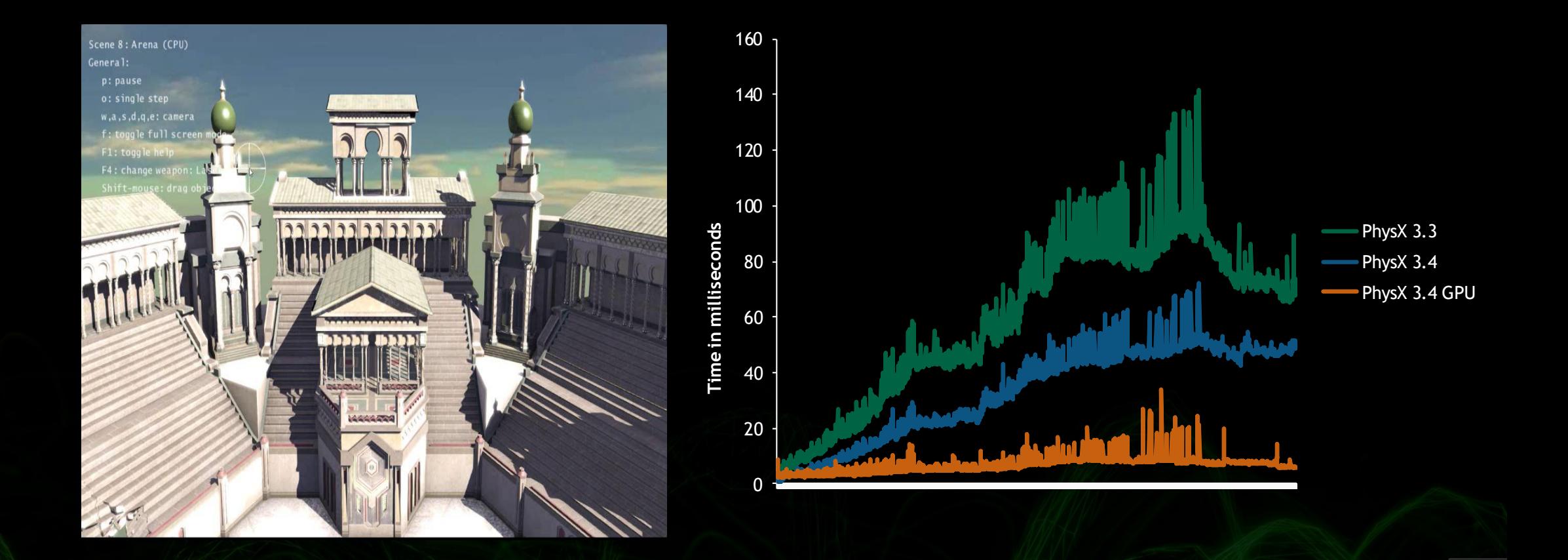

#### **Kapla Tower 20,000 convexes**

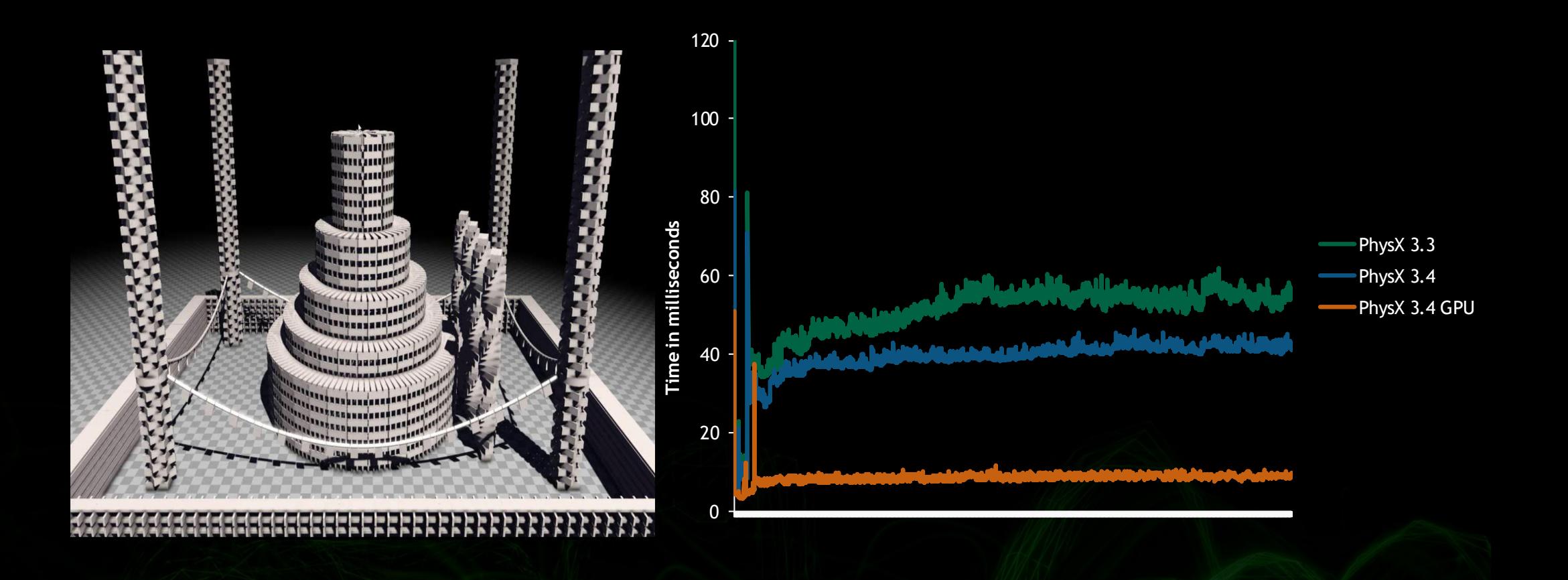

## **700 Ragdolls**

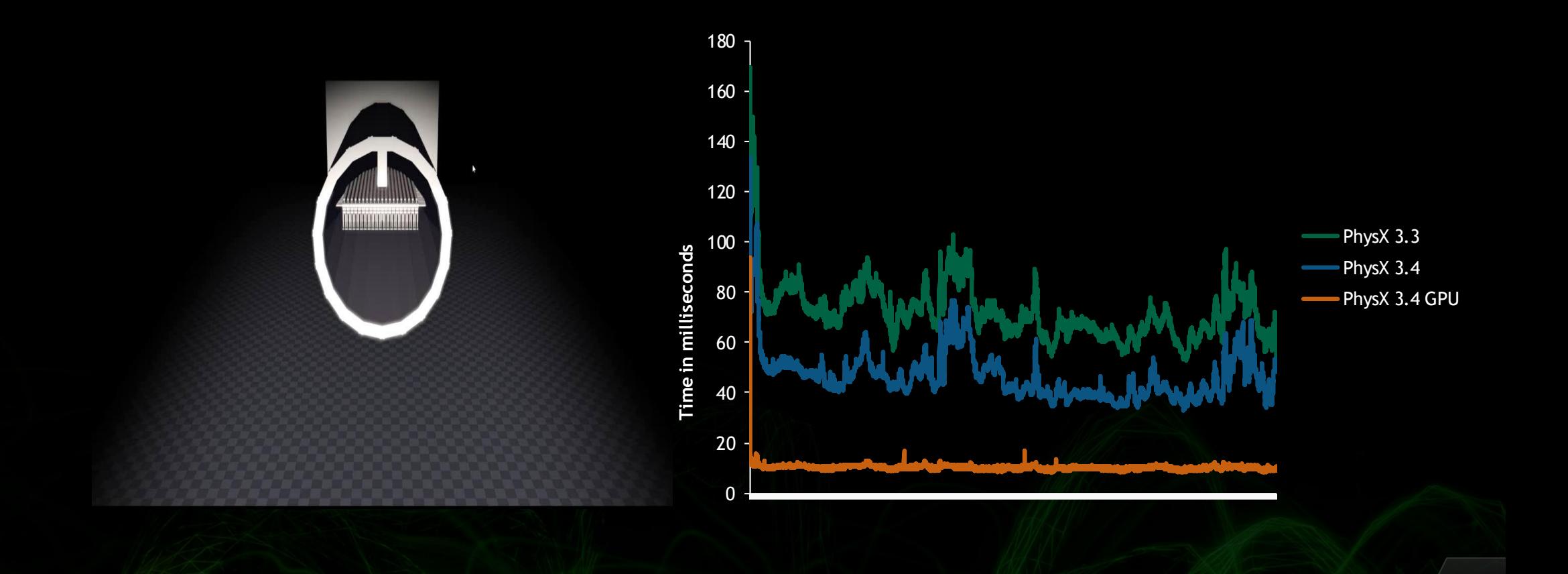

#### **Overview**

- GPU Rigid Bodies (GRB)  $\bullet$
- FleX  $\bullet$
- Flow  $\bigcirc$
- WaveWorks $\bullet$

## **FleX In Funhouse**

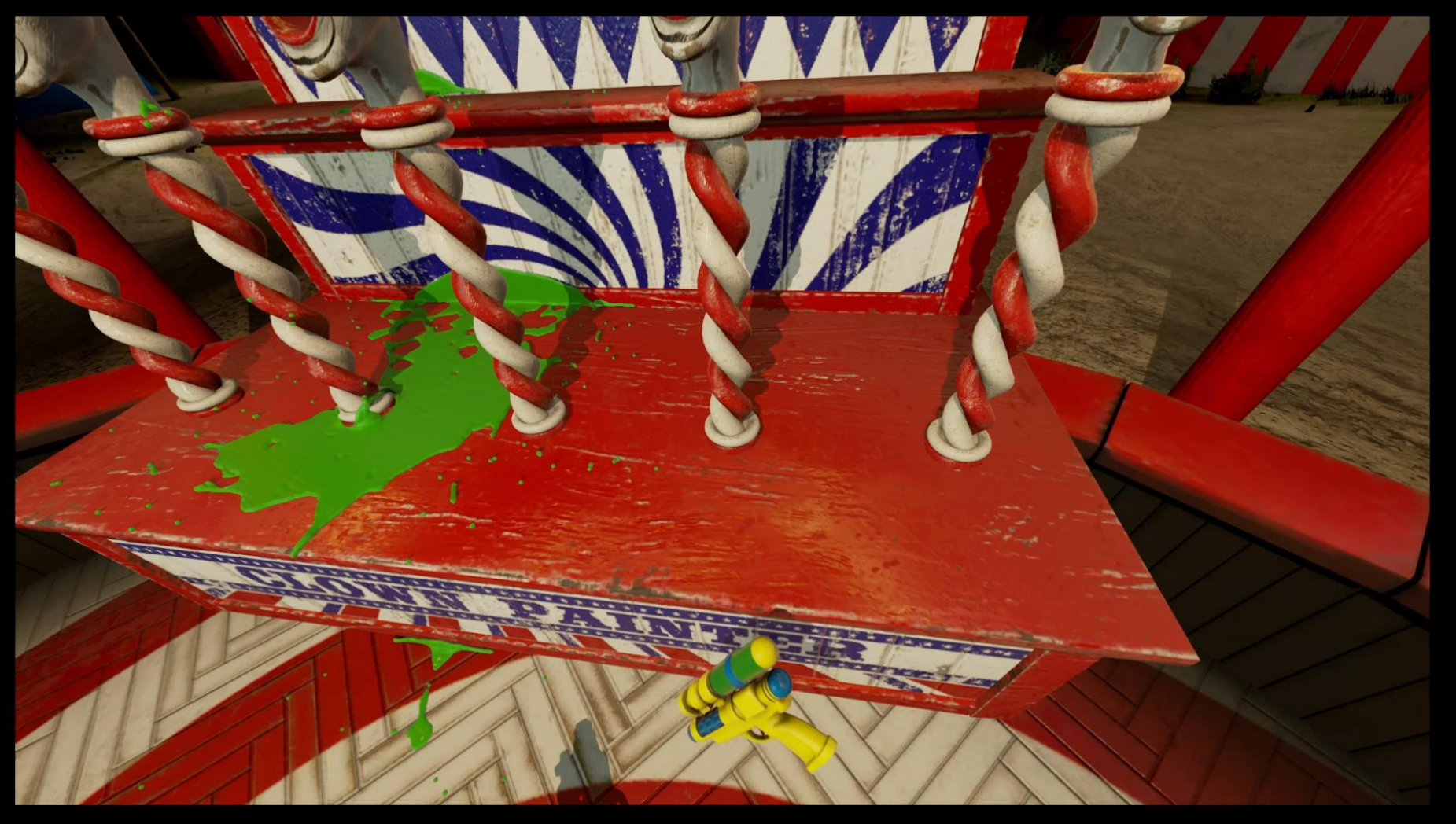

**FleX**

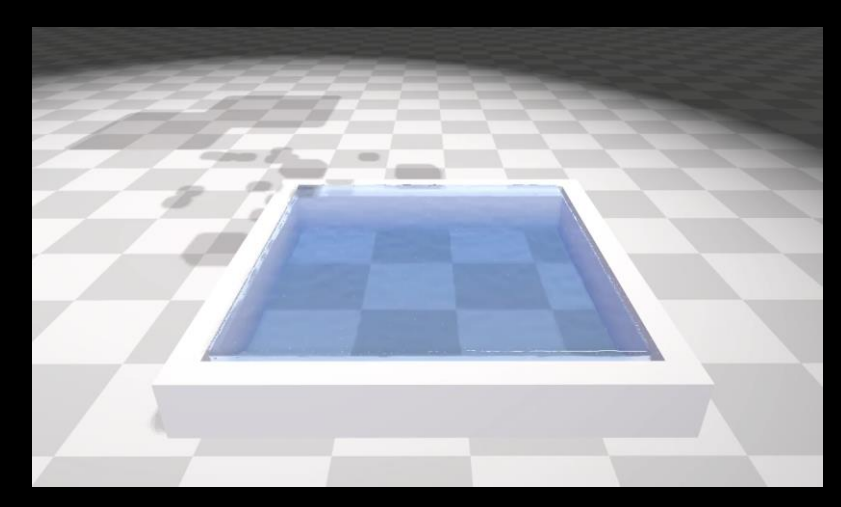

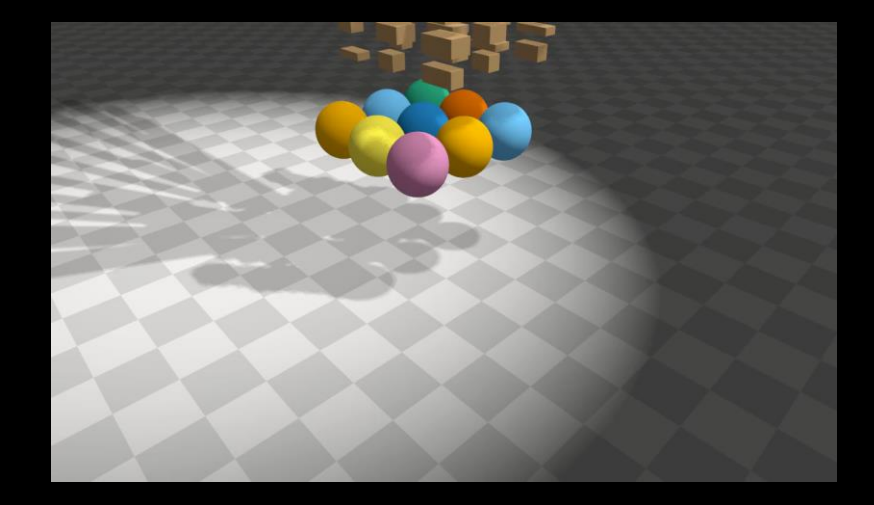

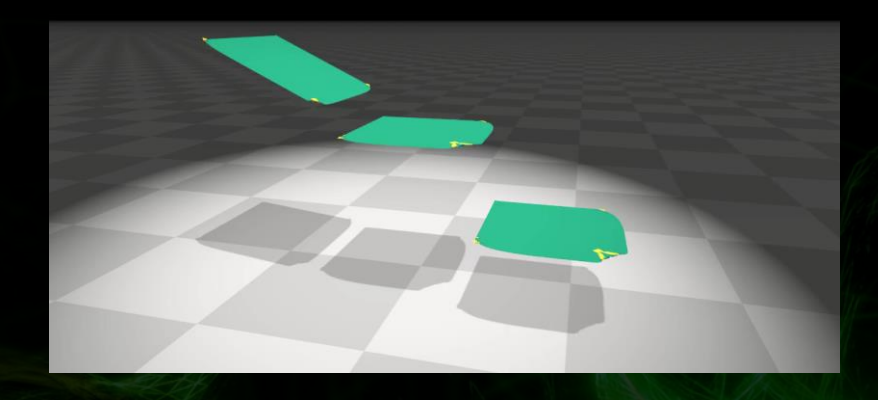

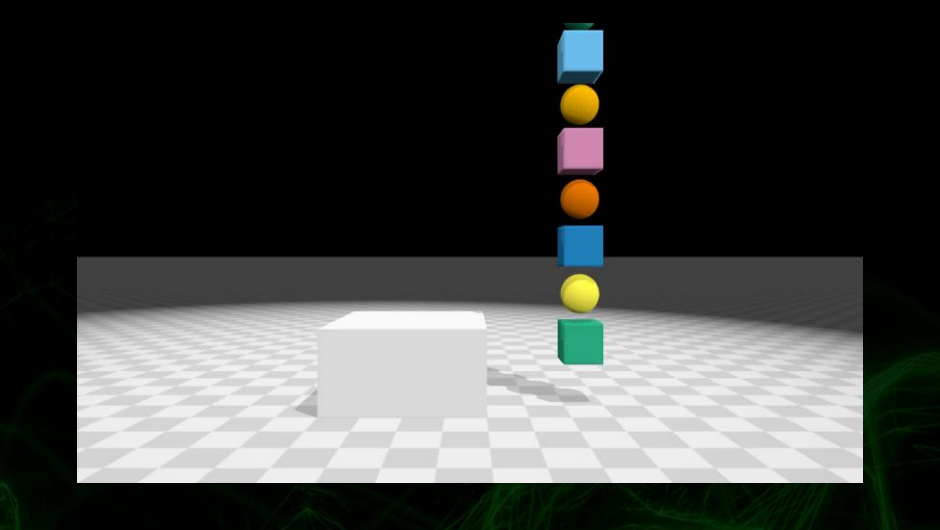

 $\tilde{\mathbf{Y}}$ 

#### **Motivation**

- Too many solvers
- Creates redundant work
- Want one optimization target
- Want two-way interaction between all object types

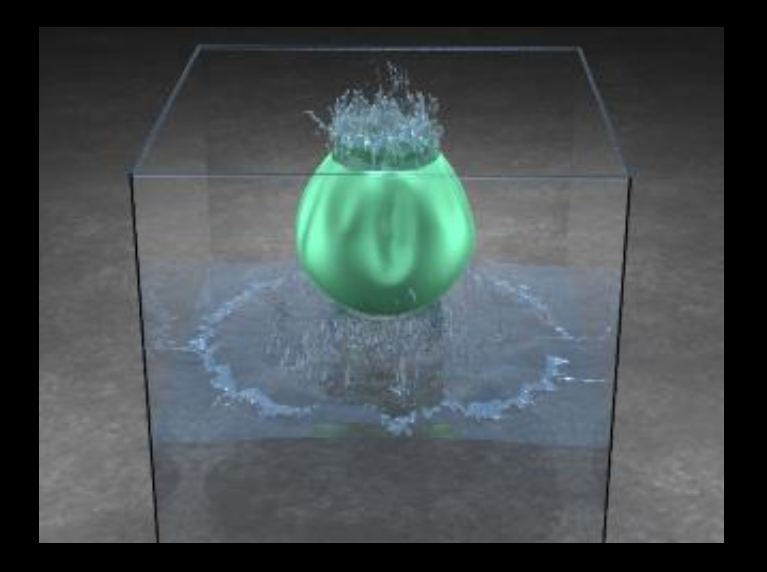

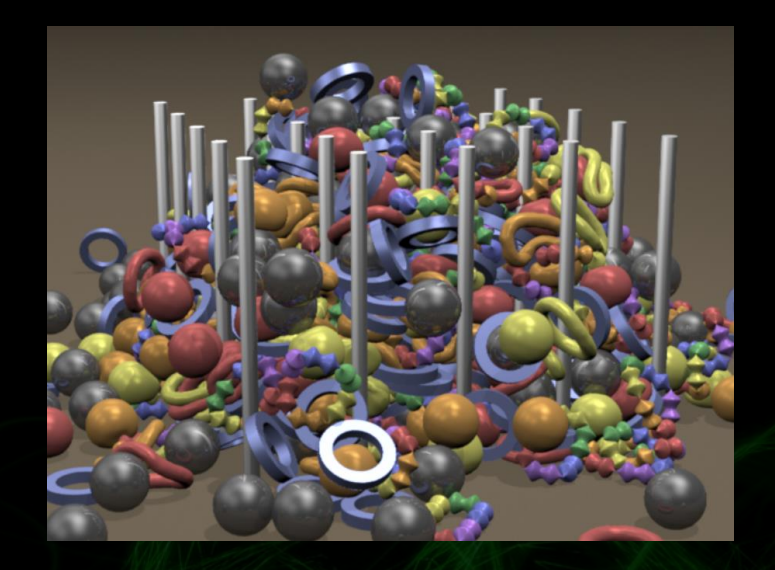

#### **Core Idea**

#### Everything is a set of particles connected by constraints

### **Advantages**

- Simplifies collision detection
- Stable two-way interaction of all object types:  $\bullet$ 
	- Rigid Bodies
	- Deformables
	- Liquids
	- Cloth  $\bullet$
- Fits well on the GPU

#### **Particles**

#### struct Particle { float pos[3]; float vel[3]; float invMass; int phase; };

Phase-ID used to control collision filtering Single collision radius

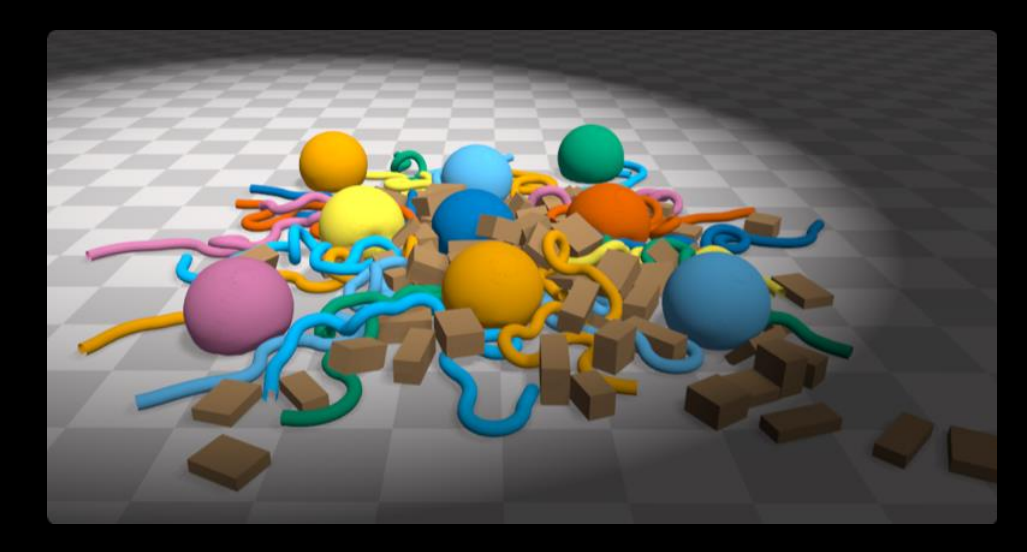

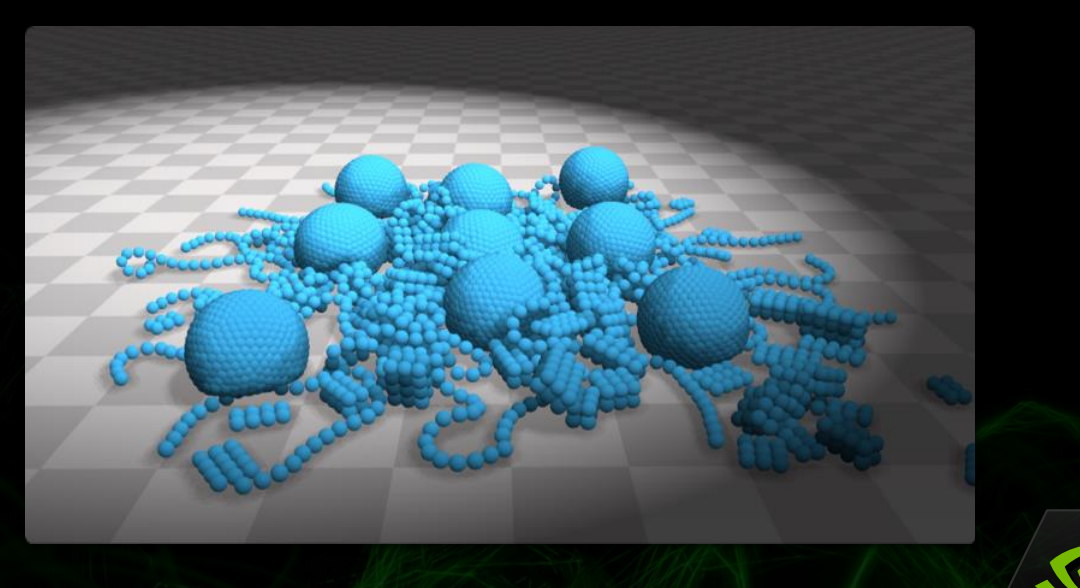

#### **Constraints**

#### Constraint types:

- Distance (clothing)
- Shape (rigids, soft bodies, plastics)
- Density (fluids)
- Volume (inflatables)
- Contact (non-penetration, friction)
- Combine constraints to create wide variety of effects
	- Melting, phase-changes
	- Stiff cloth

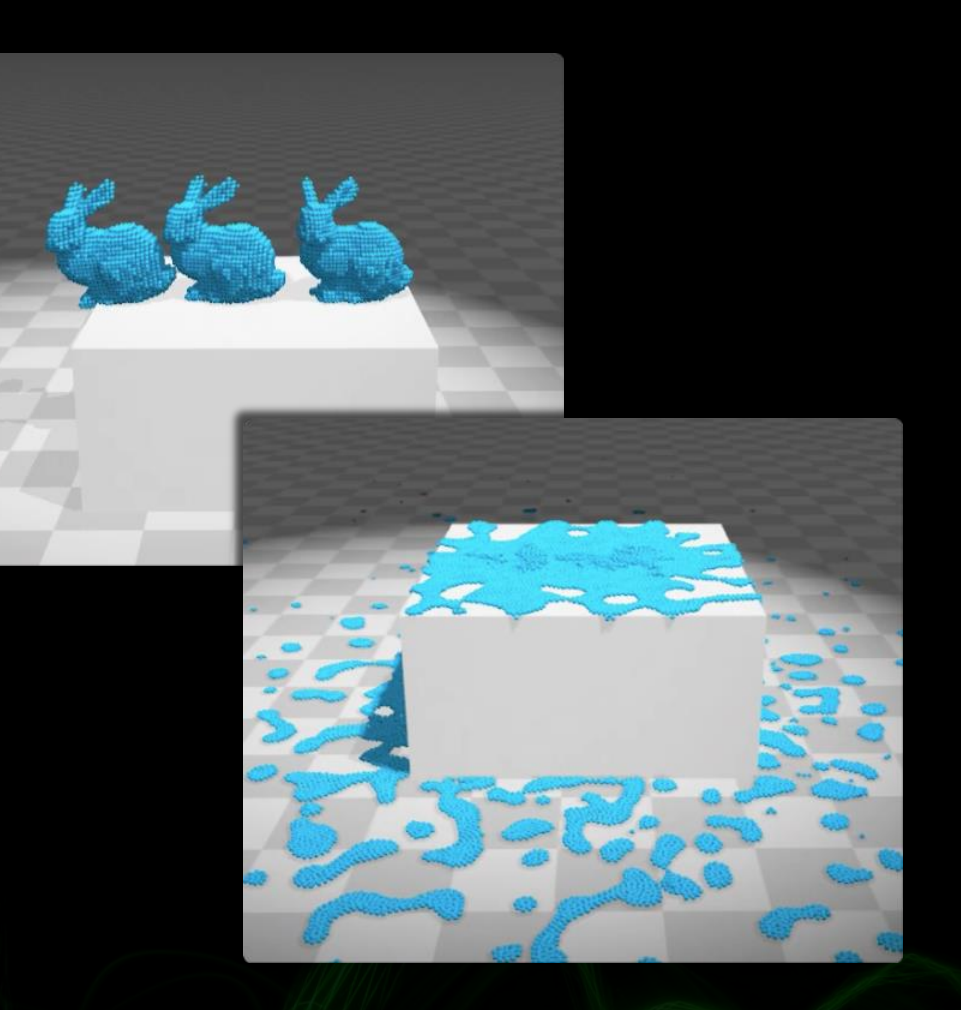

#### **FleX new features**

- New buffer-centric API
- New collision shape API  $\bullet$
- Add support for CUDA 8.0  $\bullet$
- Add support for D3D 11/D3D12
- Local space simulation

## **Local Space Simulation**

Particles inside an attached parent frame are updated by inertial forces

Without With

www.frans.con

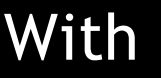

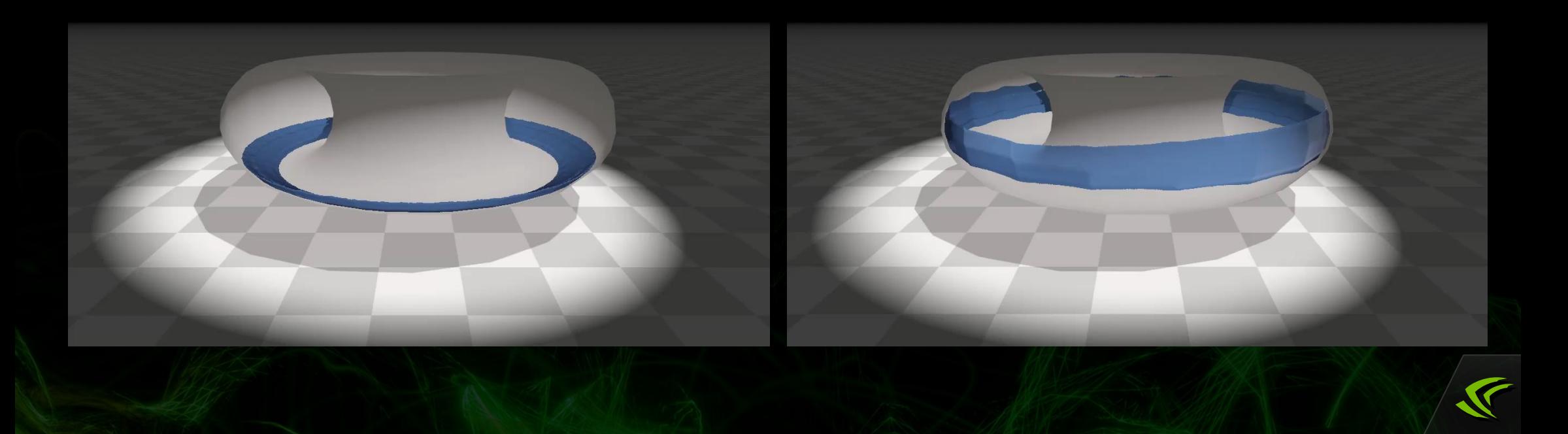

### **Enable Local Space Simulation in UE4**

#### **Step 1**

Make the FleX component a child of the object it should be parented to

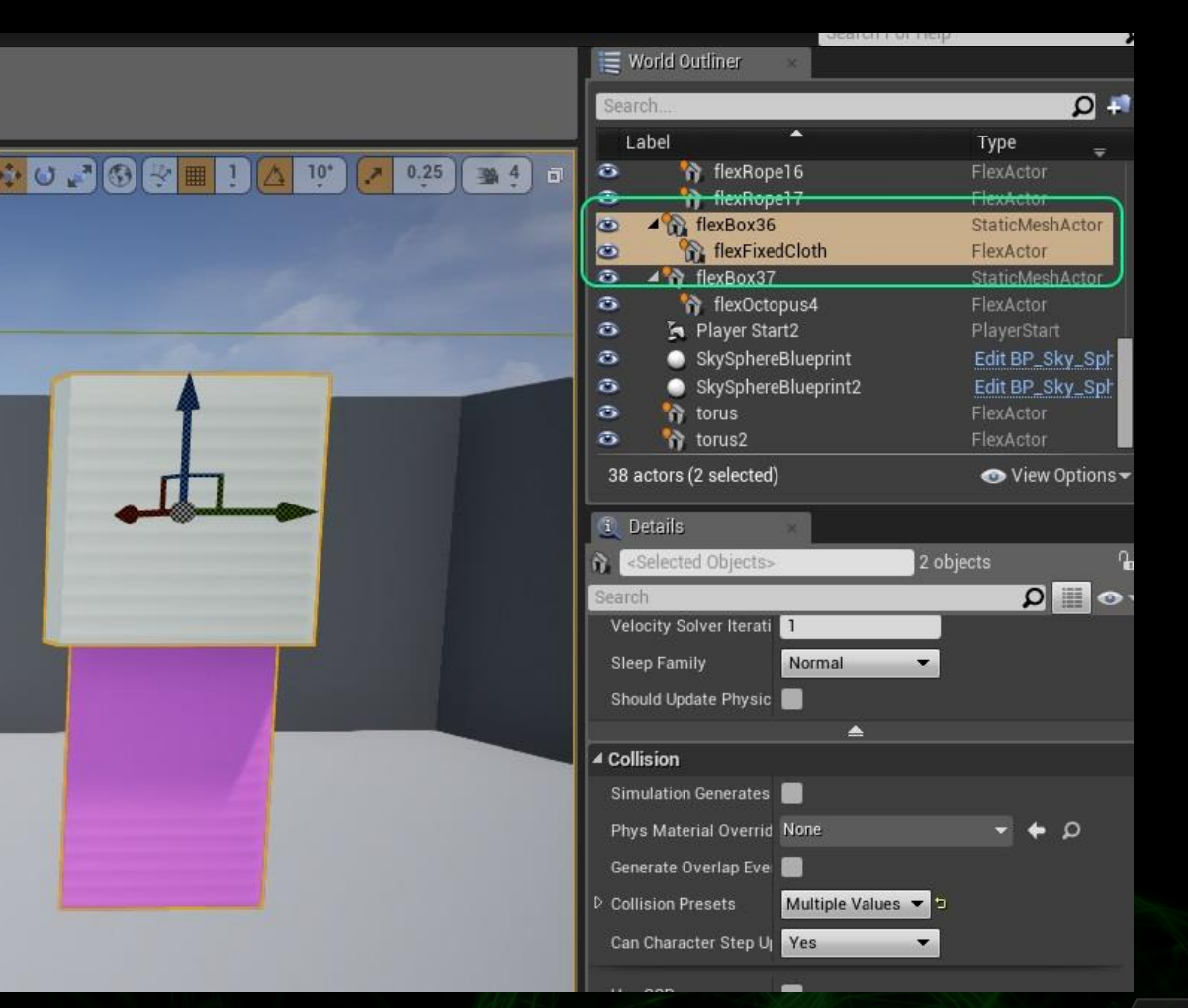

### **Enable Local Space Simulation in UE4 cont.**

#### **Step 2**

Enable the Local Space simulation option on the FleX component

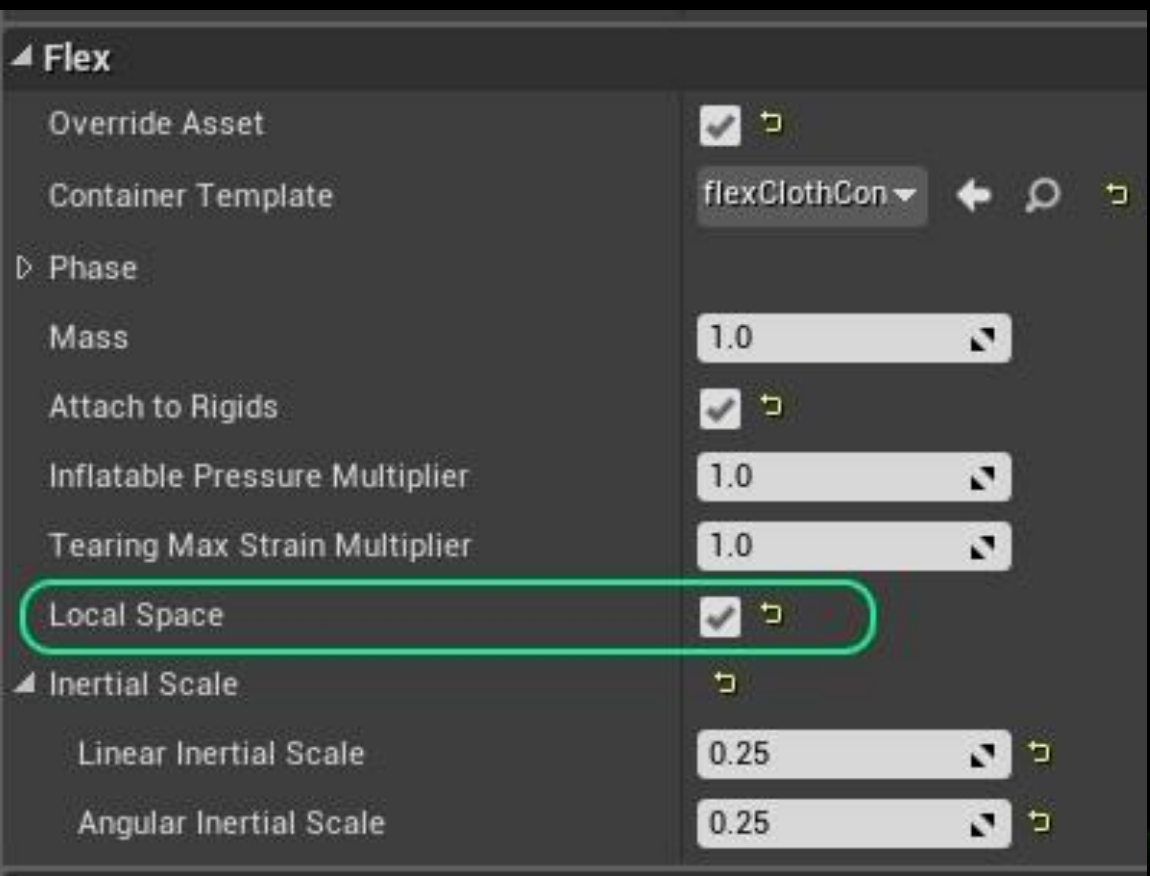

### **Enable Local Space Simulation in UE4 cont.**

#### **Step 3**

Enable Is FleX Parent on the parent object

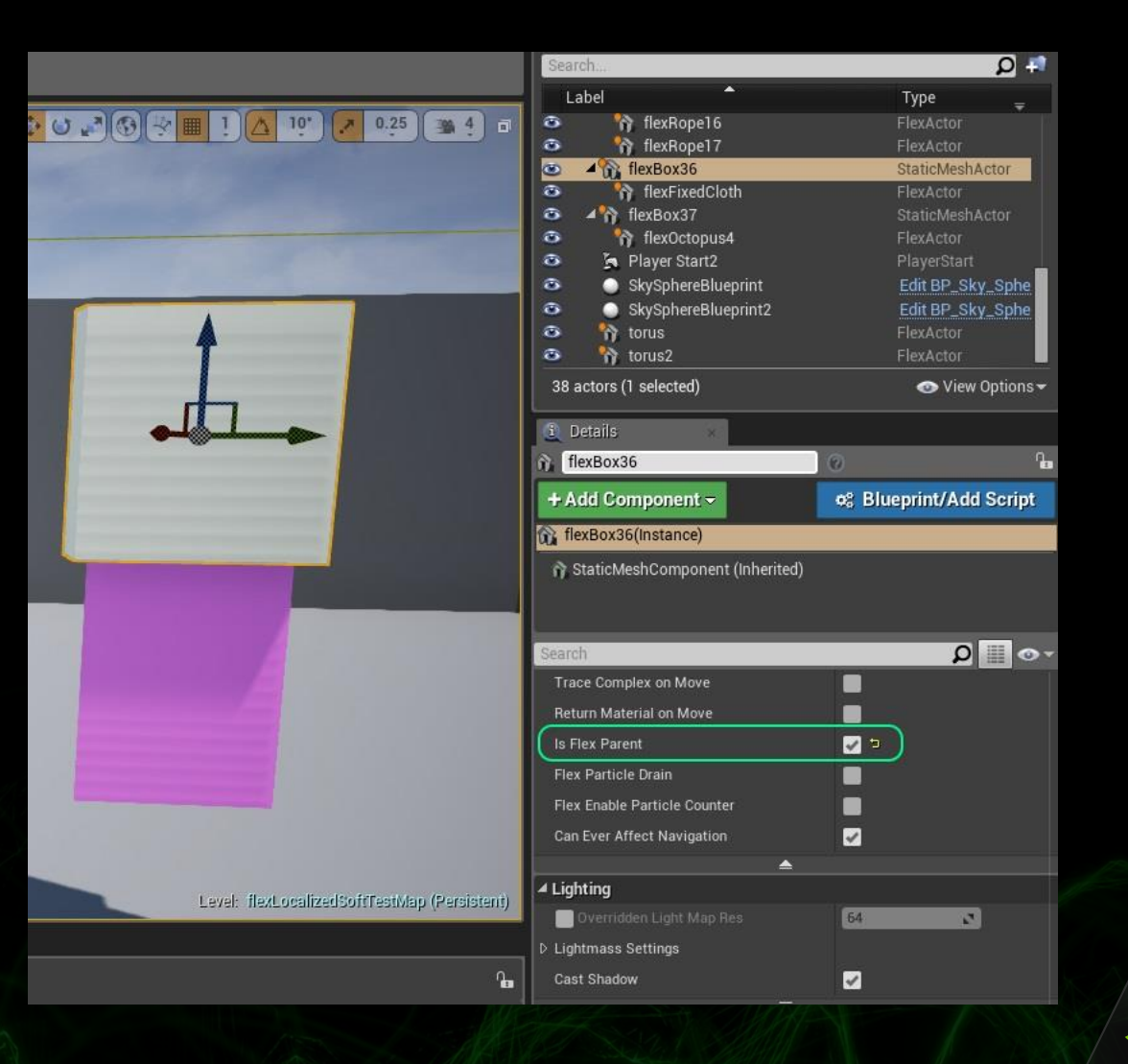

### **Enable Local Space Simulation in UE4 cont.**

#### **Step 4**

Set the linear and rotational inertial strengths

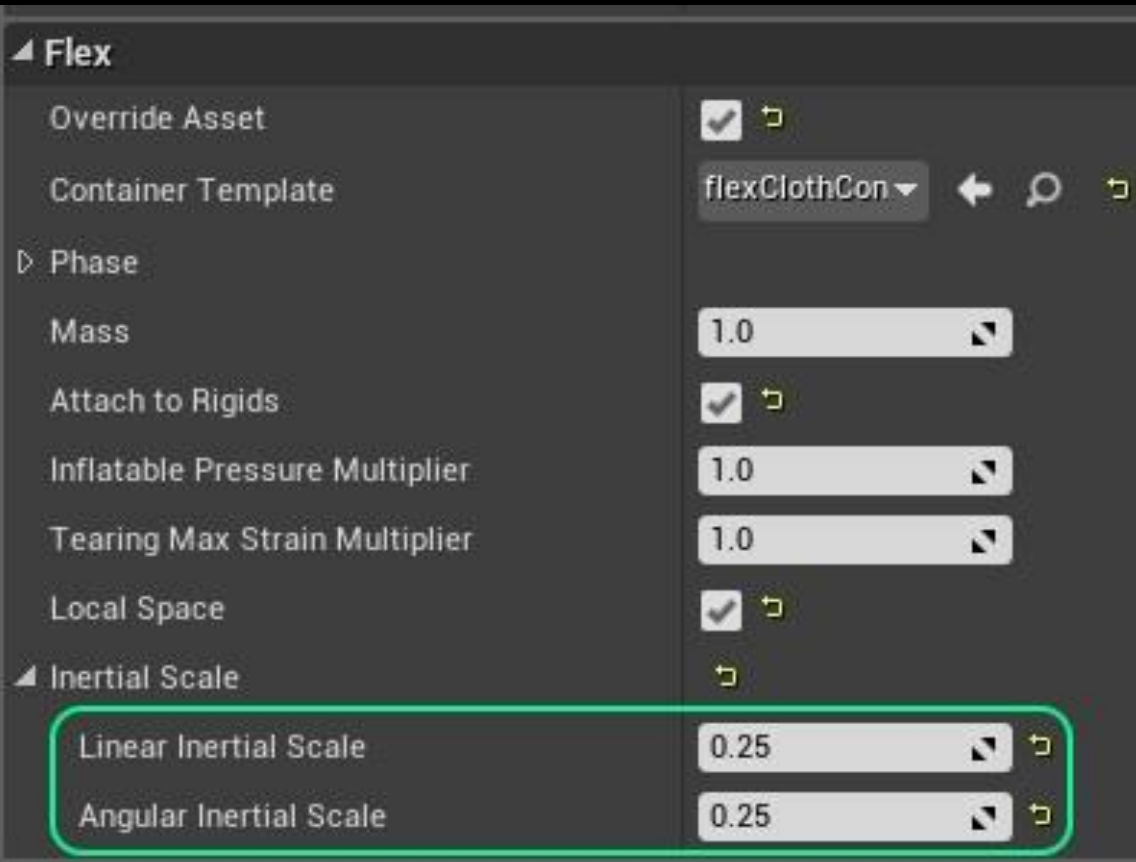

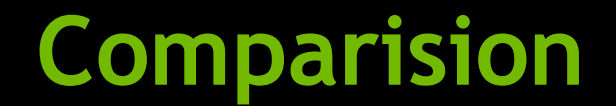

#### **Global Space Simulation**

#### **Local Space Simulation**

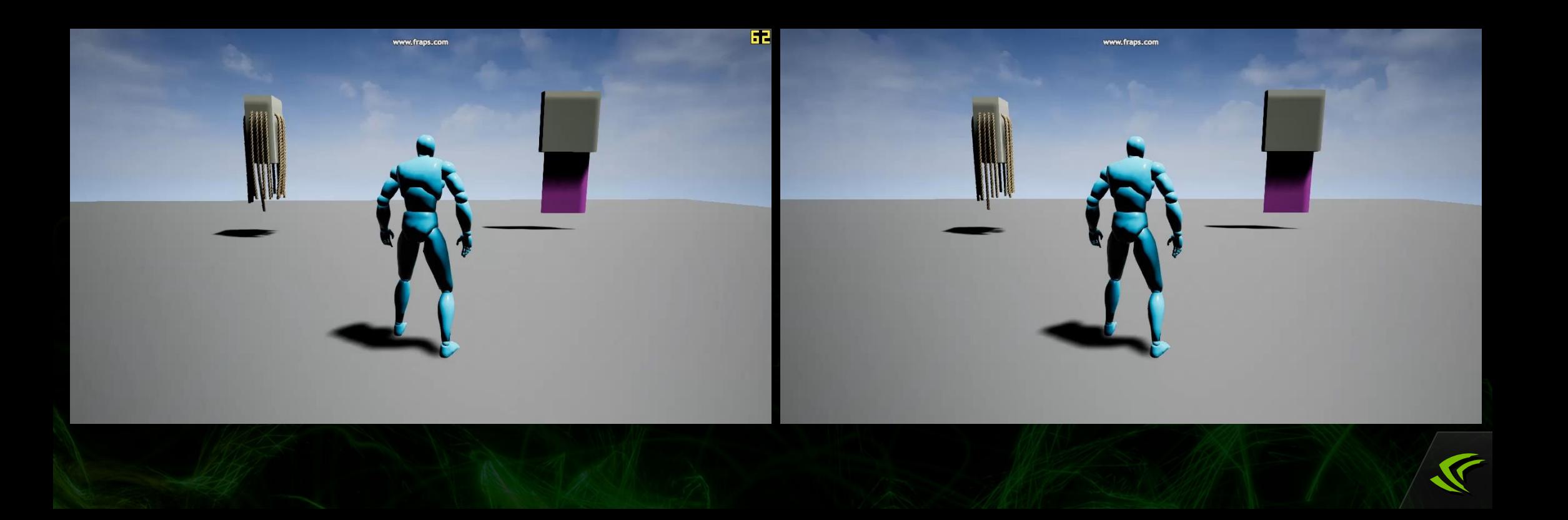

### **UE4-FleX Cloth**

- Environmental cloth  $\bullet$
- CCD Triangle Tests  $\bigcirc$
- Auto-attachment to static or dynamic actors
- Inflatable constraints

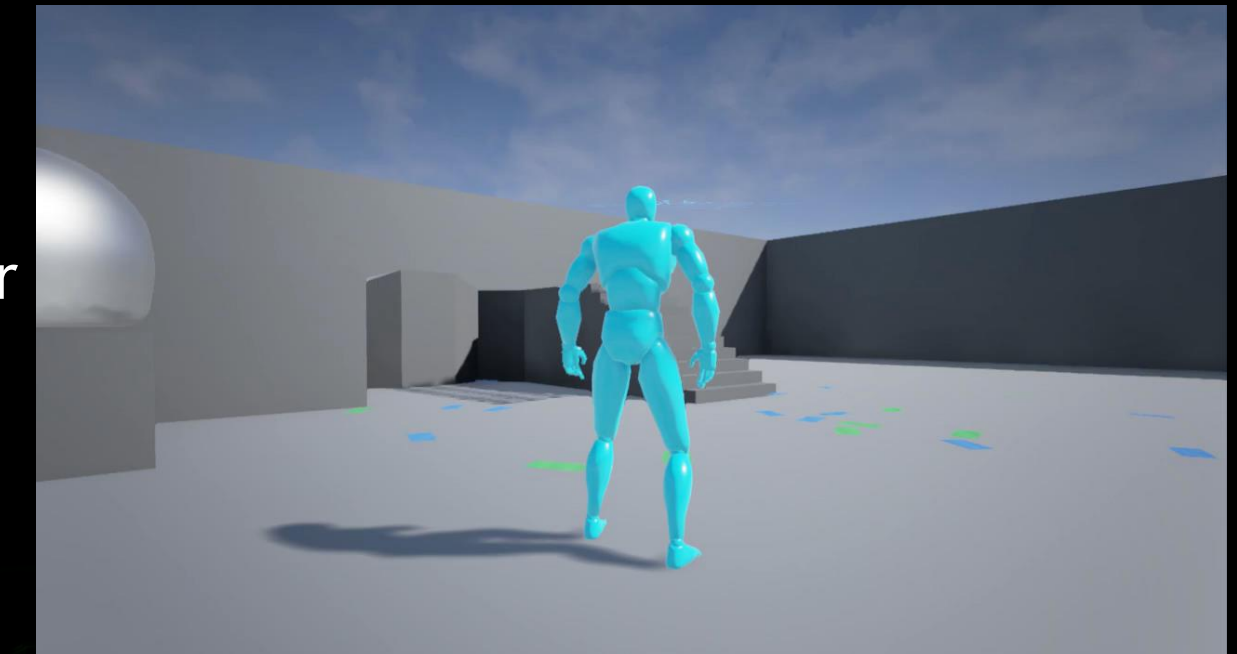

## **UE4-FleX Ropes**

- Based on built-in  $\bullet$ UCableComponent
- Supports bending / self- $\bullet$ collision / world collision

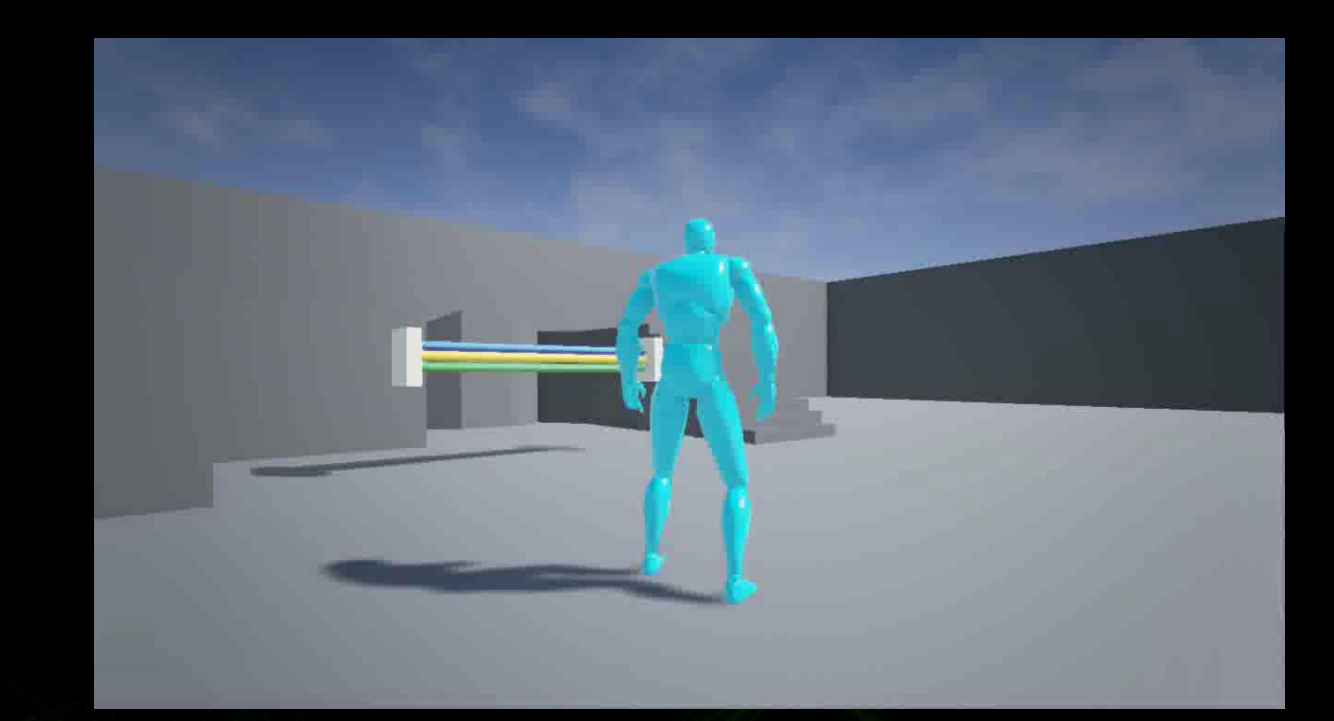

## **UE4-FleX Force Fields**

- Integration with UE4 URadialForceComponent
- Scriptable with Blueprints
- Applied in CUDA through FleXExtensions

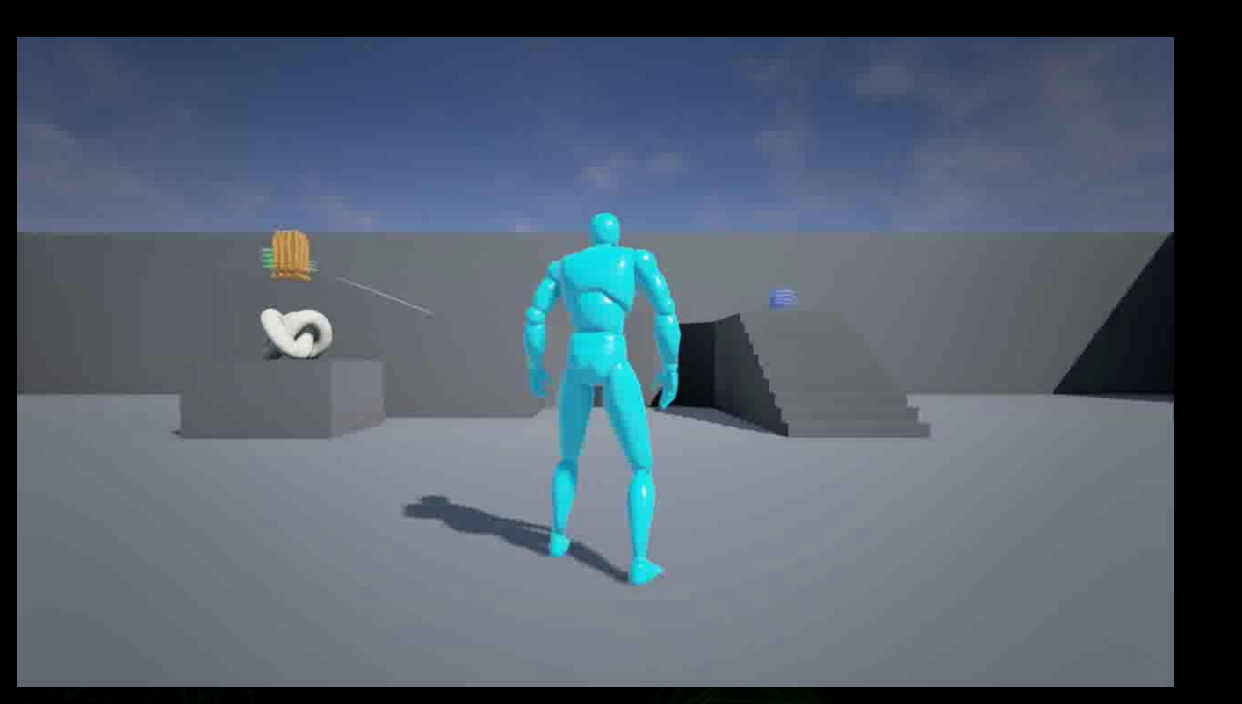

## **Interop between PhysX**

- Two-way interaction between FleX<->PhysX
- FleX actors insert bounds into PhysX scene
- Overlap query per-FleX Actor
- Allows CCT to interact with FleX objects

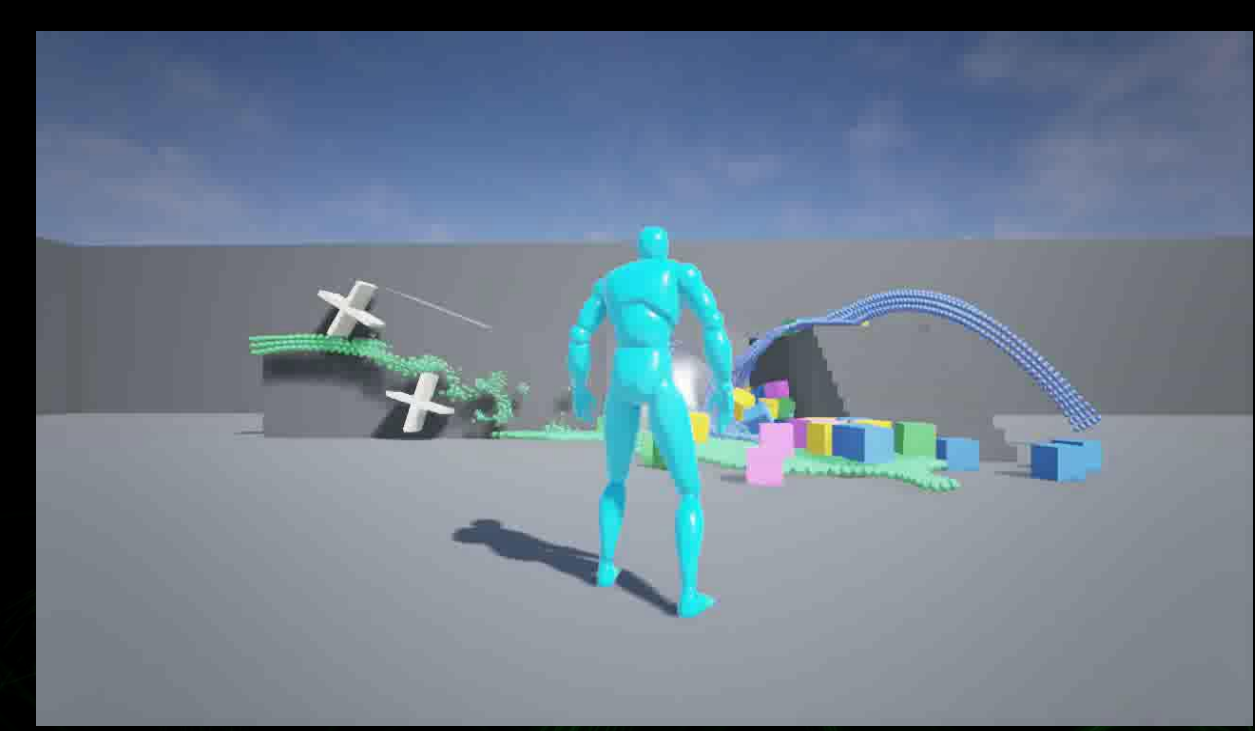

#### **Create a simple cloth demo with UE4-FleX**

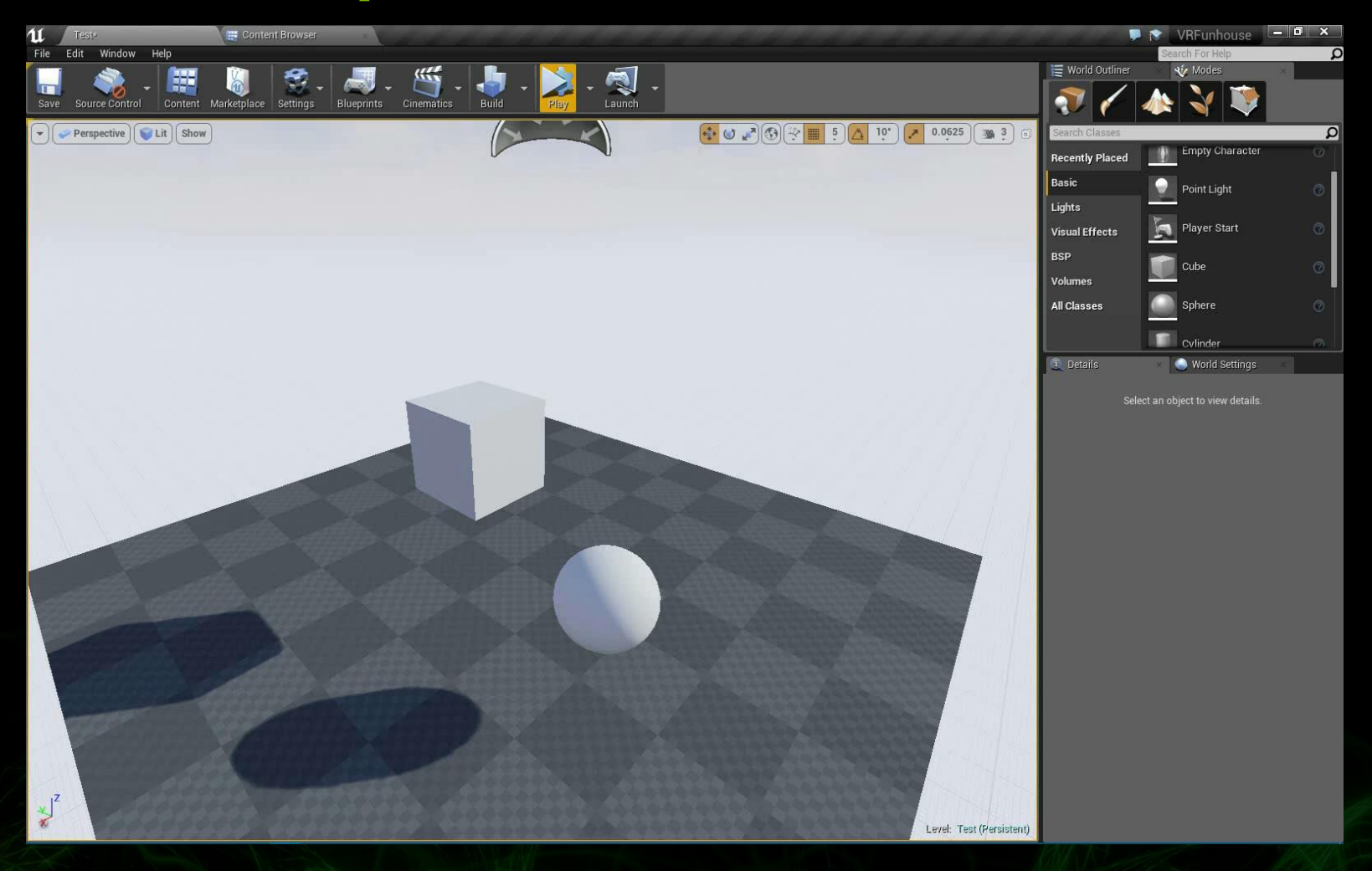

#### **Overview**

- GPU Rigid Bodies (GRB)  $\bullet$
- **FleX**  $\bullet$
- Flow  $\bullet$
- WaveWorks $\bullet$

# **UE4-Flow Demo**

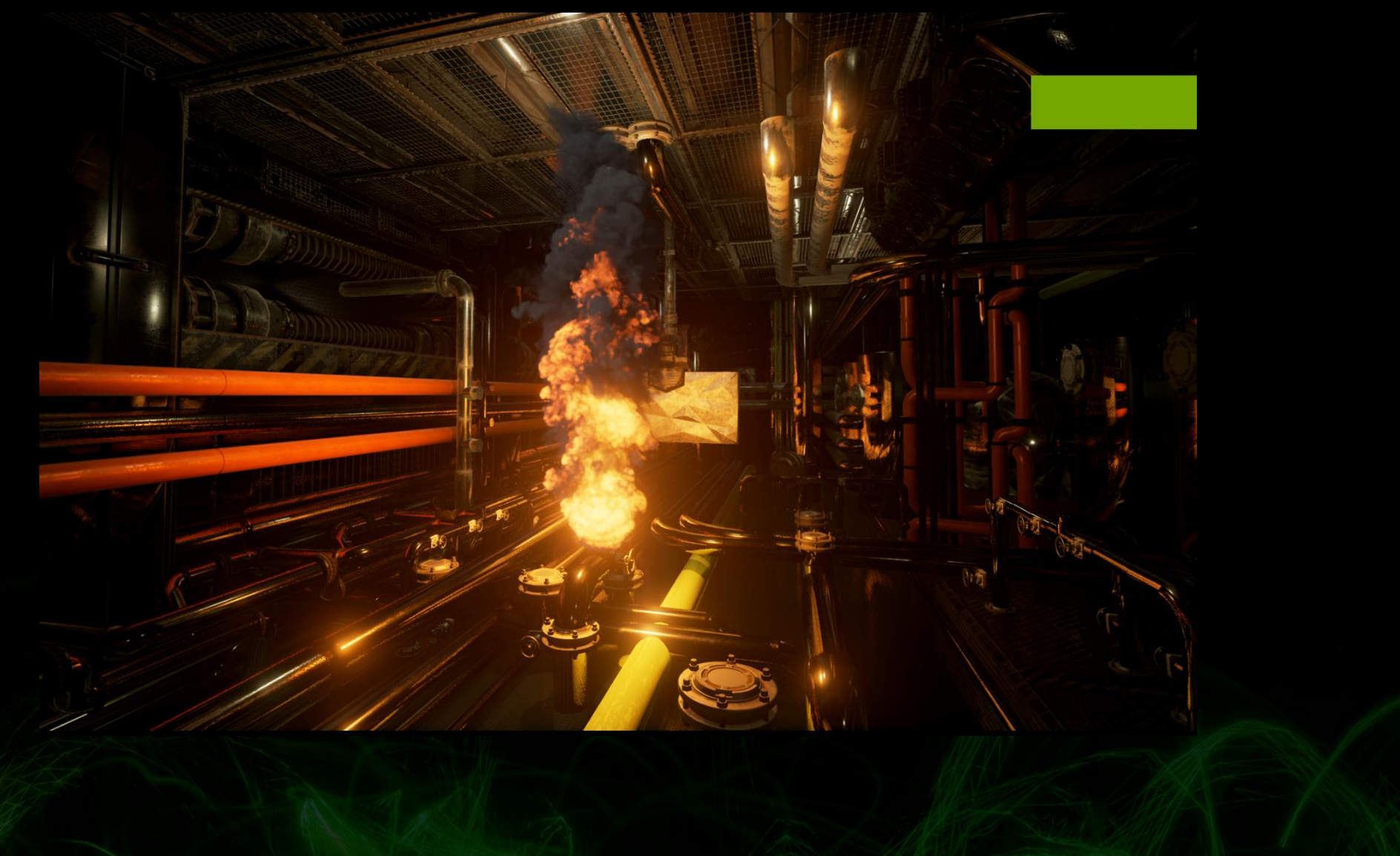

#### **FLOW**

#### Features:

- Combustible fluid, fire and smoke
- Dynamic grid simulator
- D3D11 and D3D12 support
- Volume rendering

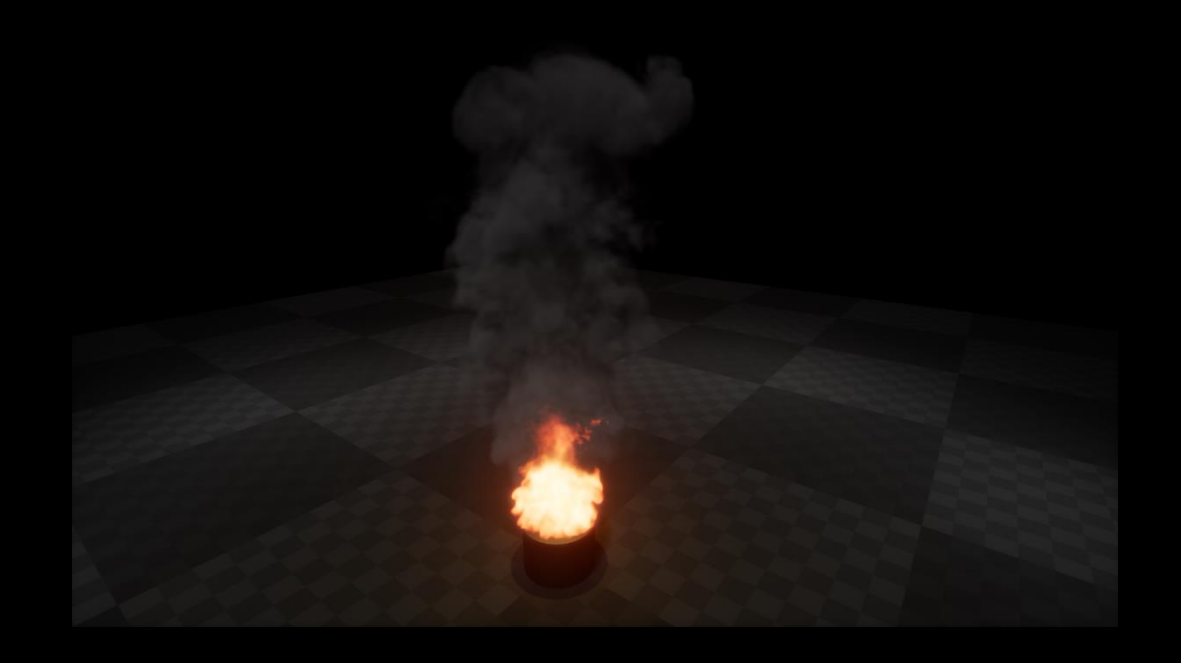

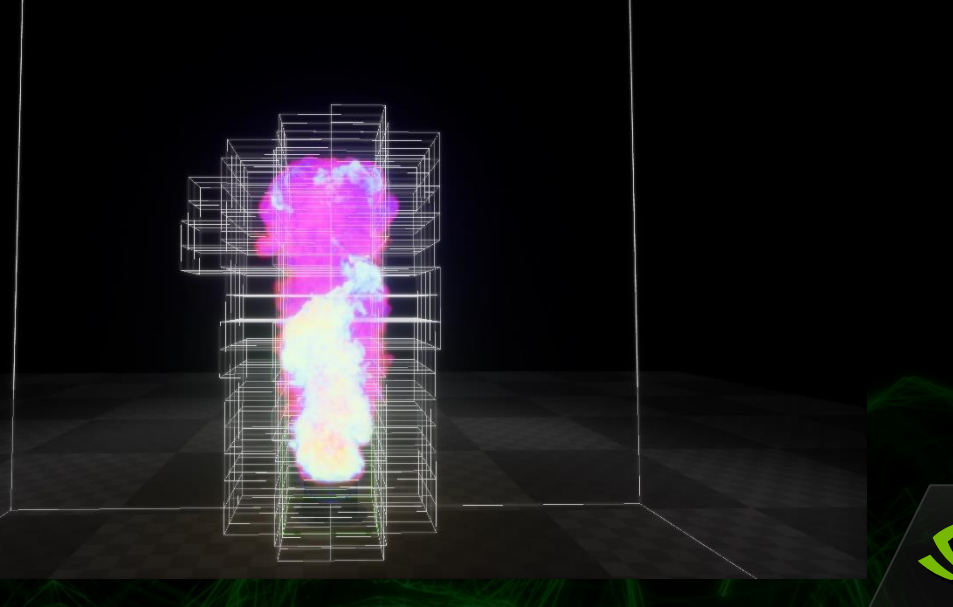

#### **NVIDIA Flow In Unreal Engine 4**

#### Create a grid

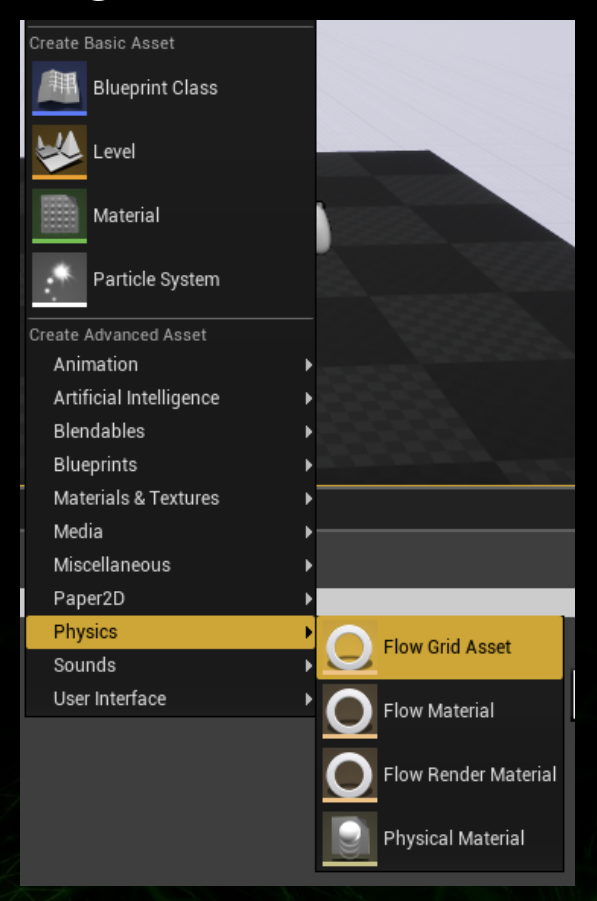

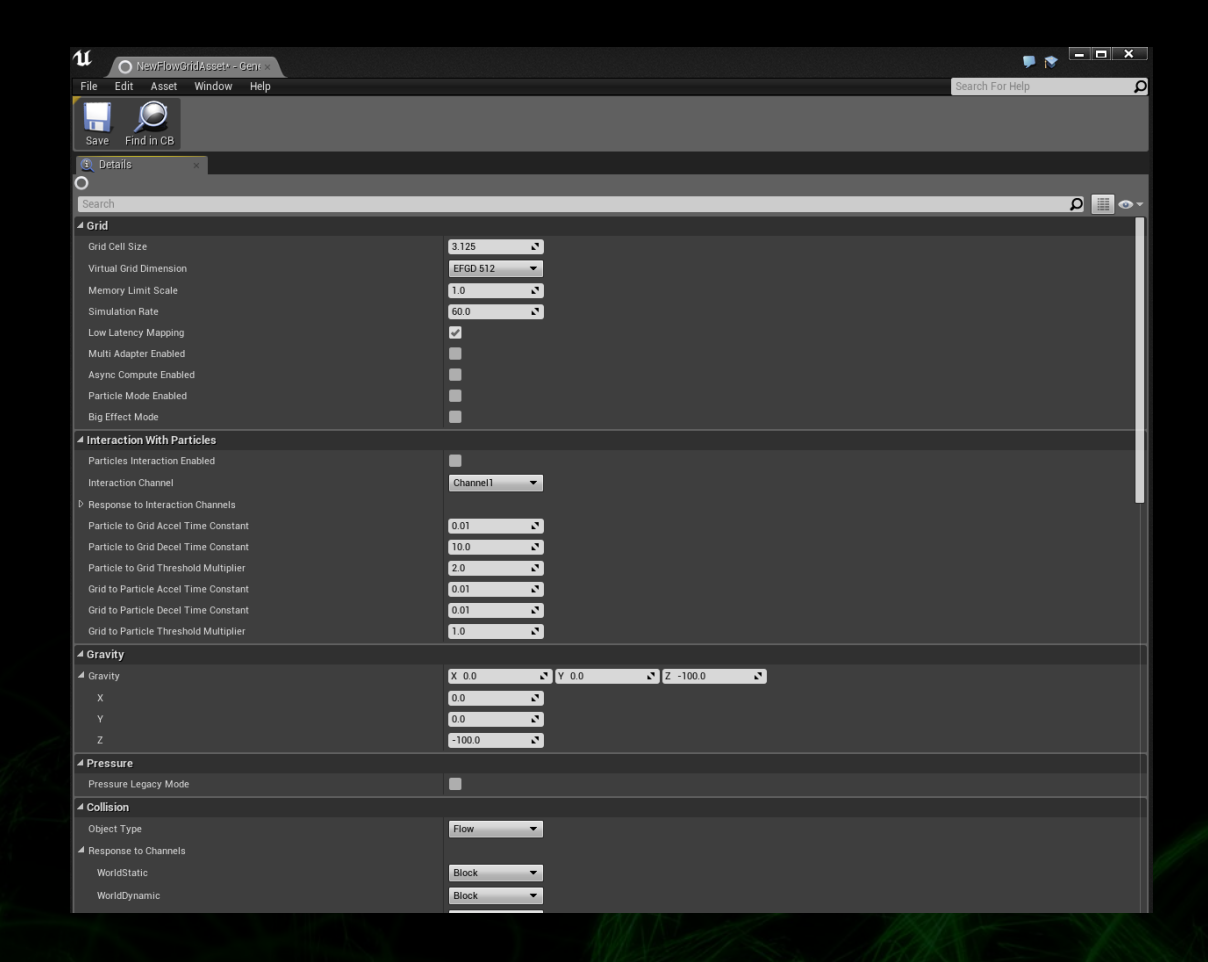

#### **NVIDIA Flow In Unreal Engine 4 cont.**

#### Create an emitter

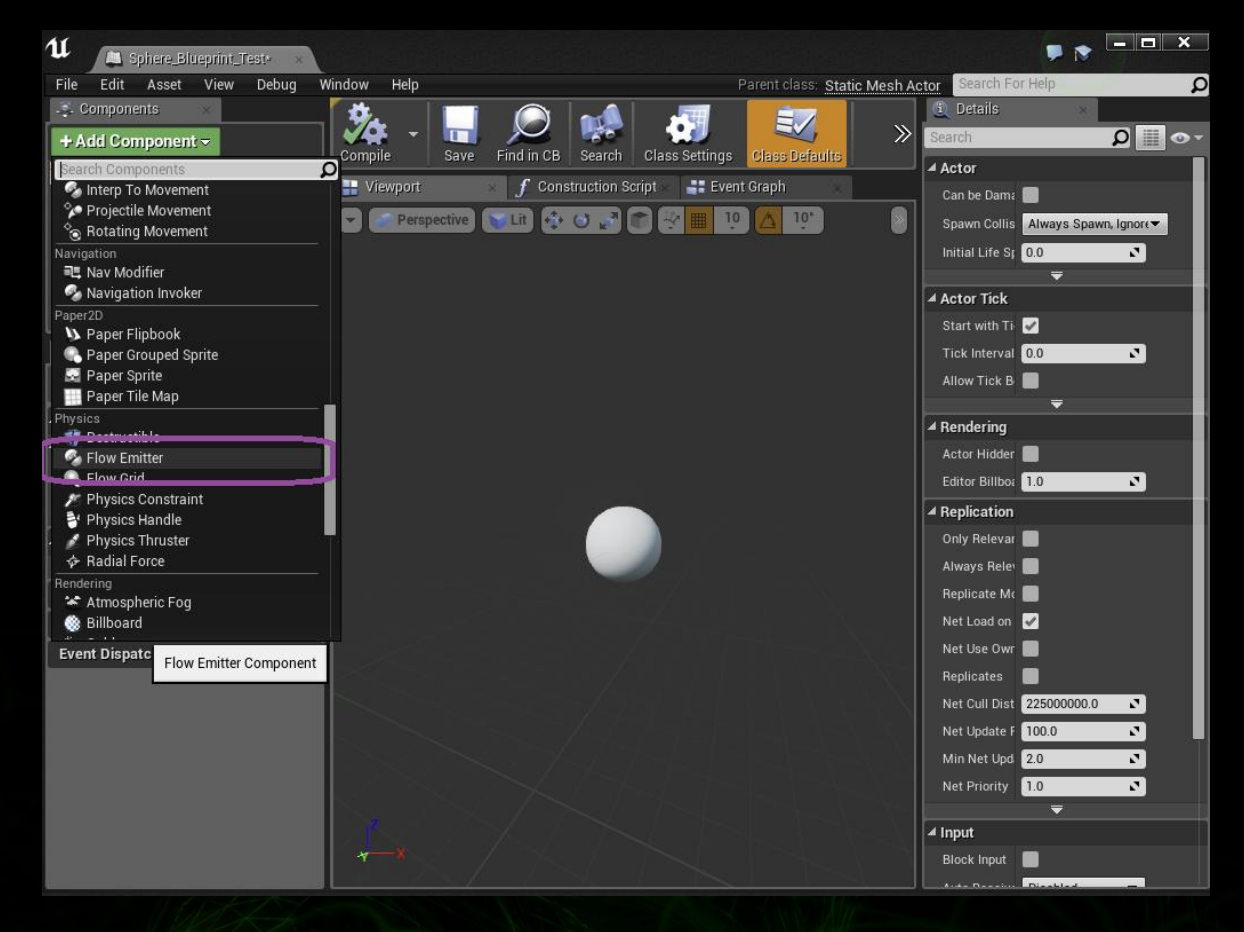

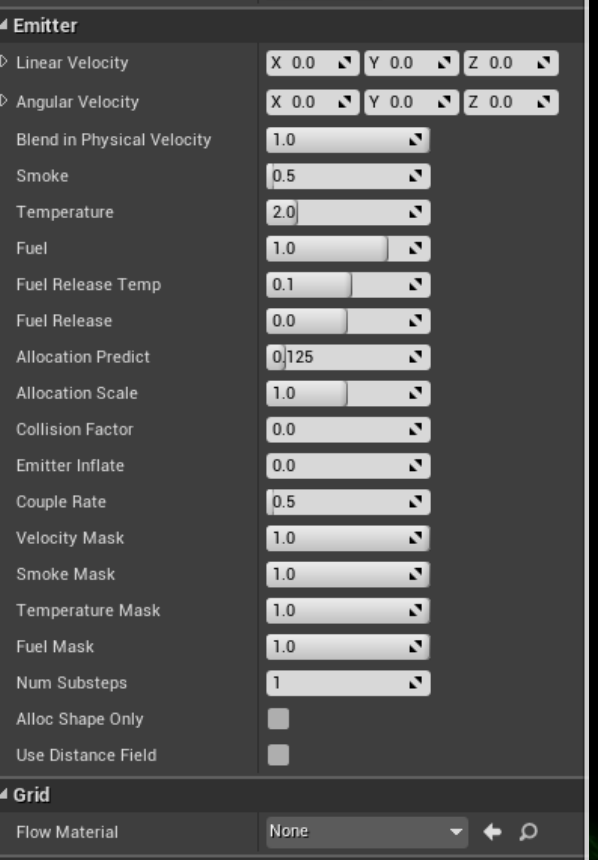

#### **NVIDIA Flow In Unreal Engine 4 cont.**

#### Setup Flow Material and Flow Render Material

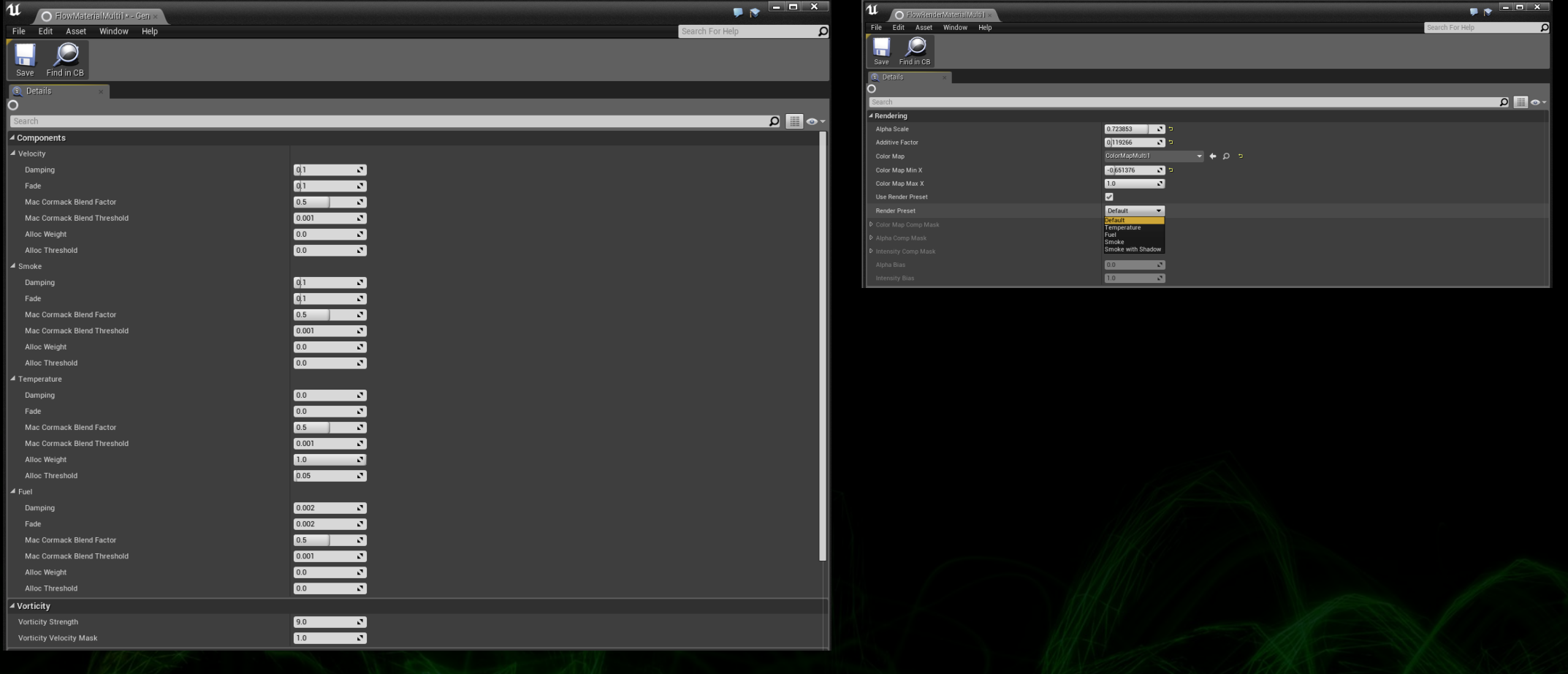

#### **Create a simple fire demo with UE4-Flow**

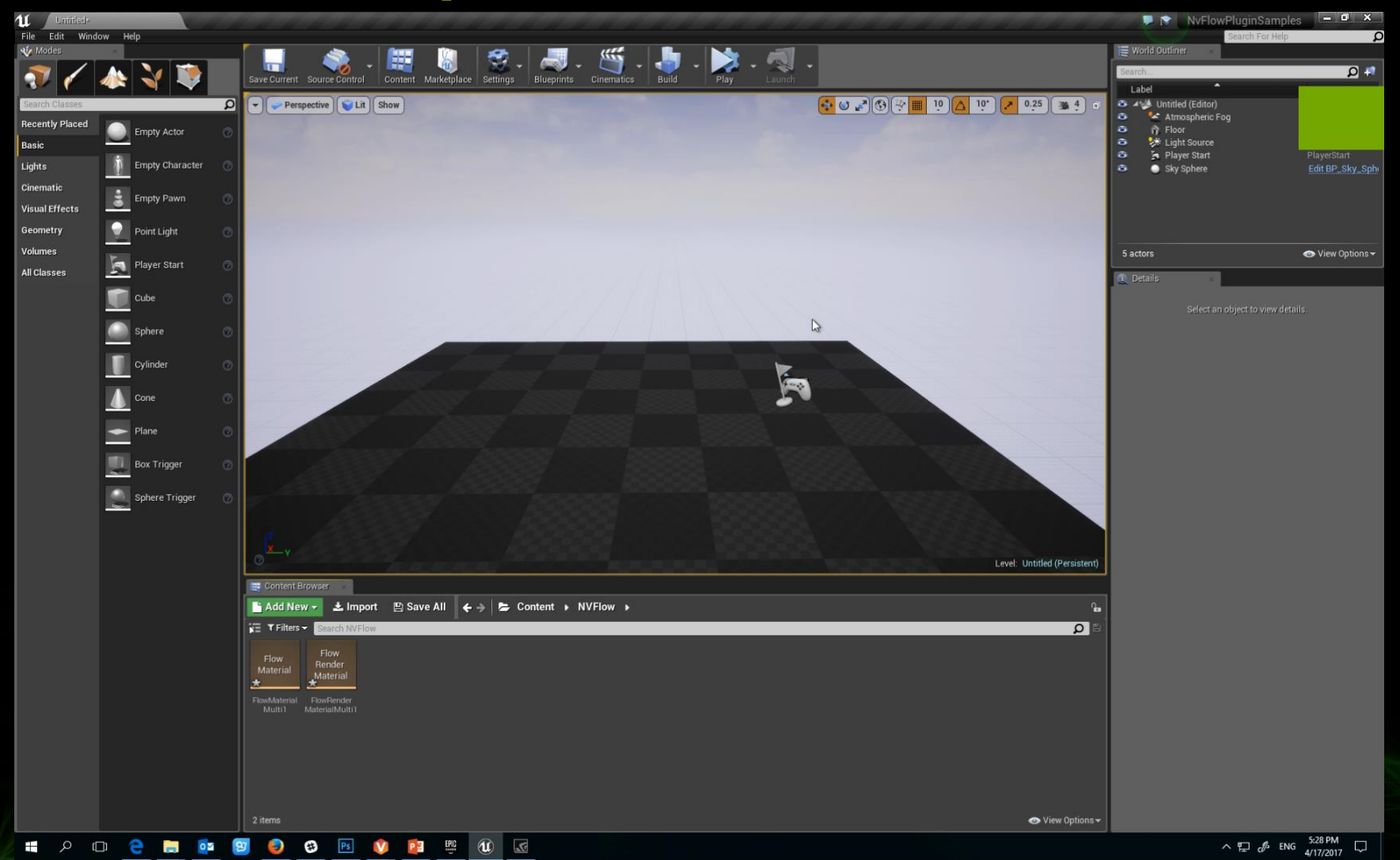

#### **Overview**

- GPU Rigid Bodies (GRB)  $\bullet$
- **FleX**  $\bullet$
- Flow  $\bigcirc$
- WaveWorks $\bullet$

#### **Agenda**

- **UE4 WaveWorks Overview**  $\bullet$
- **UE4 WaveWorks key features**  $\bullet$
- **UE4 WaveWorks core components introduction**  $\bullet$
- **How to use WaveWorks in UE4**  $\bullet$

#### **UE4 WaveWorks Overview**

- Enable developers to deliver a cinematic-quality ocean simulation for interactive applications
- Integrated to UE4 now
- Completed tools to create ocean and lake
- More features are coming …

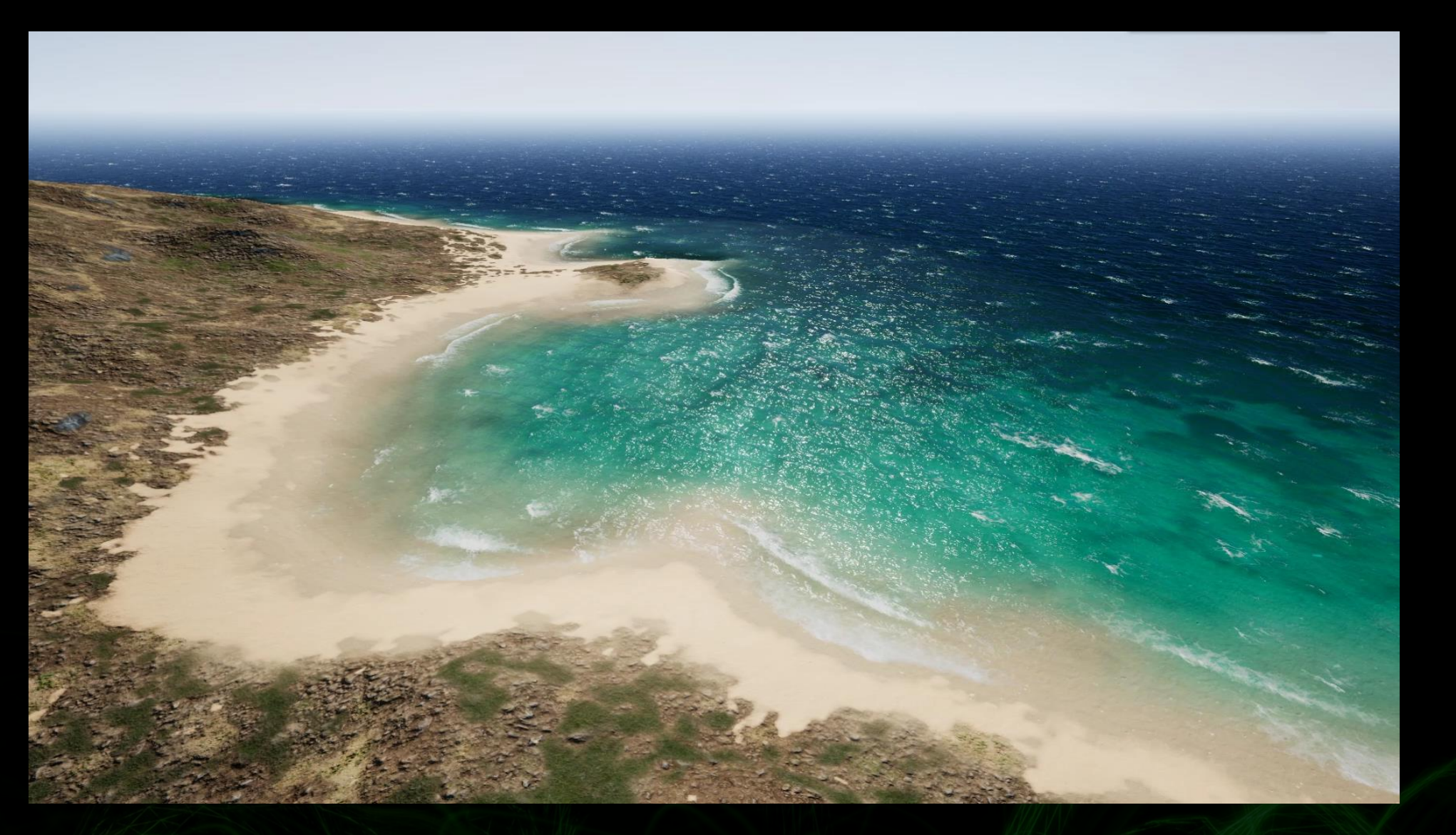

<https://www.youtube.com/watch?v=DhrNvZLPBGE>

 $\blacktriangledown$ 

## **Key Features**

- Completed ocean's simulation and rendering systems
	- Foam's simulation and rendering
- Shoreline effect
- Realtime physics feedback O
- **Tessellation**
- Quad-tree tile-based LoDing
- Also can be used to create lake

### **WaveWorks Asset**

- Create WaveWorks Asset
- WaveWorks Asset details panel
	- WaveWorks simulation parameters  $\bullet$
	- Shoreline parameters

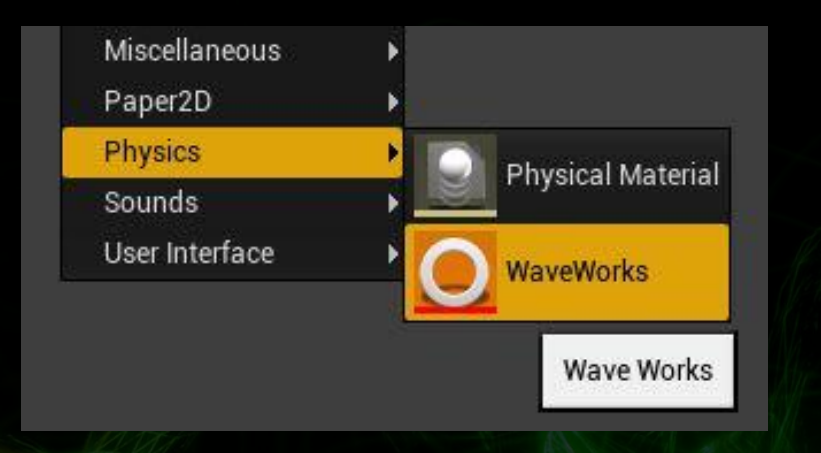

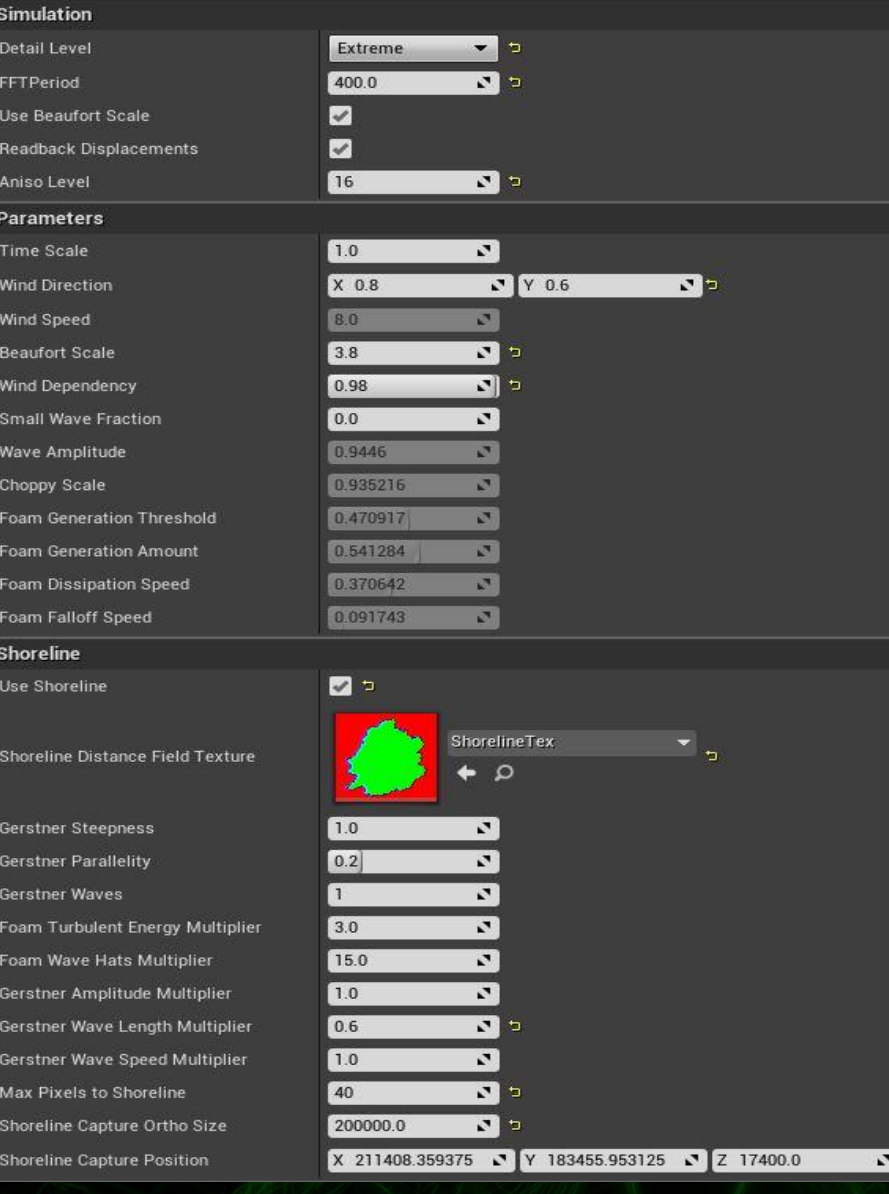

### **WaveWorks Actor, Component**

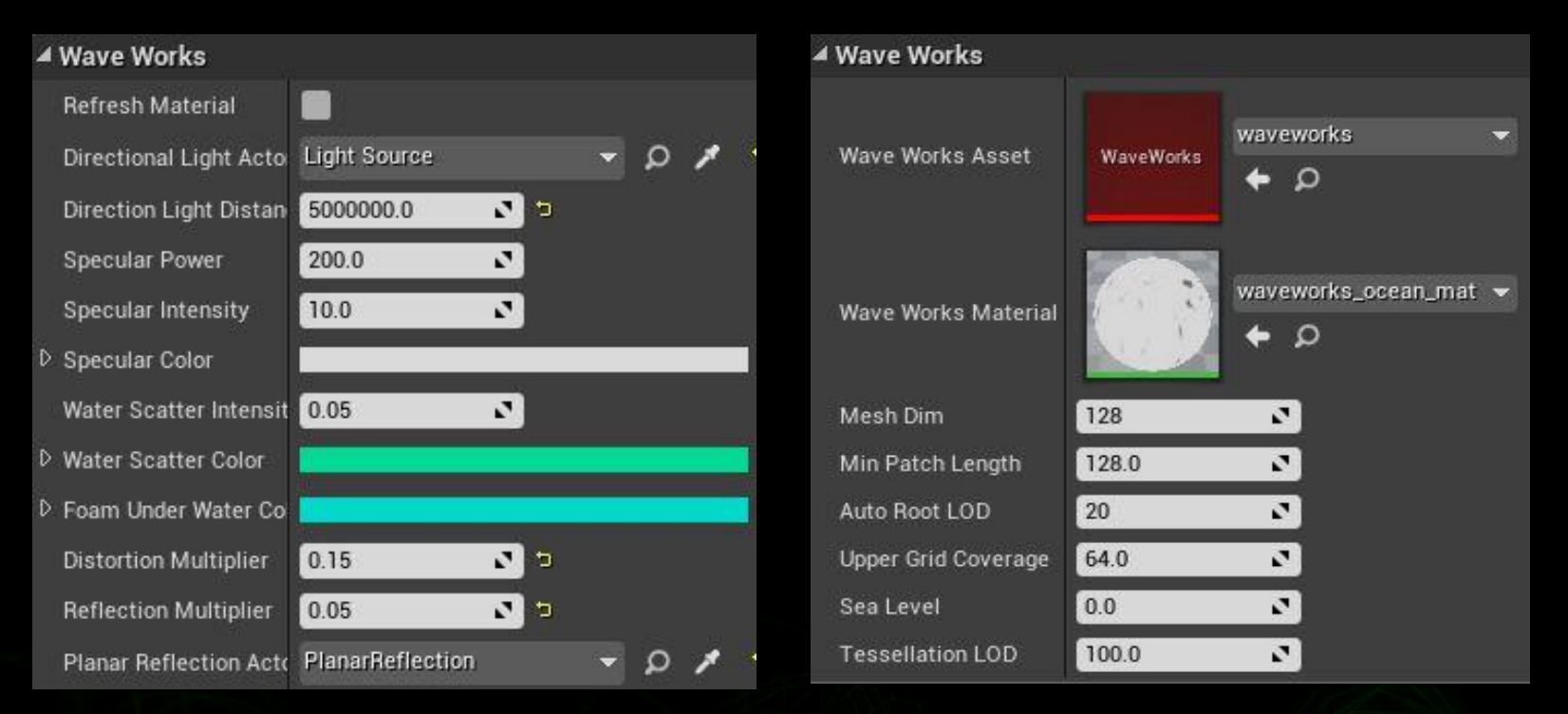

#### WaveWorks Actor WaveWorks Component

### **Shoreline**

#### Distance Field Texture

- R: distance to shoreline  $\bigcirc$
- G:depth  $\bullet$
- B,A: gradient

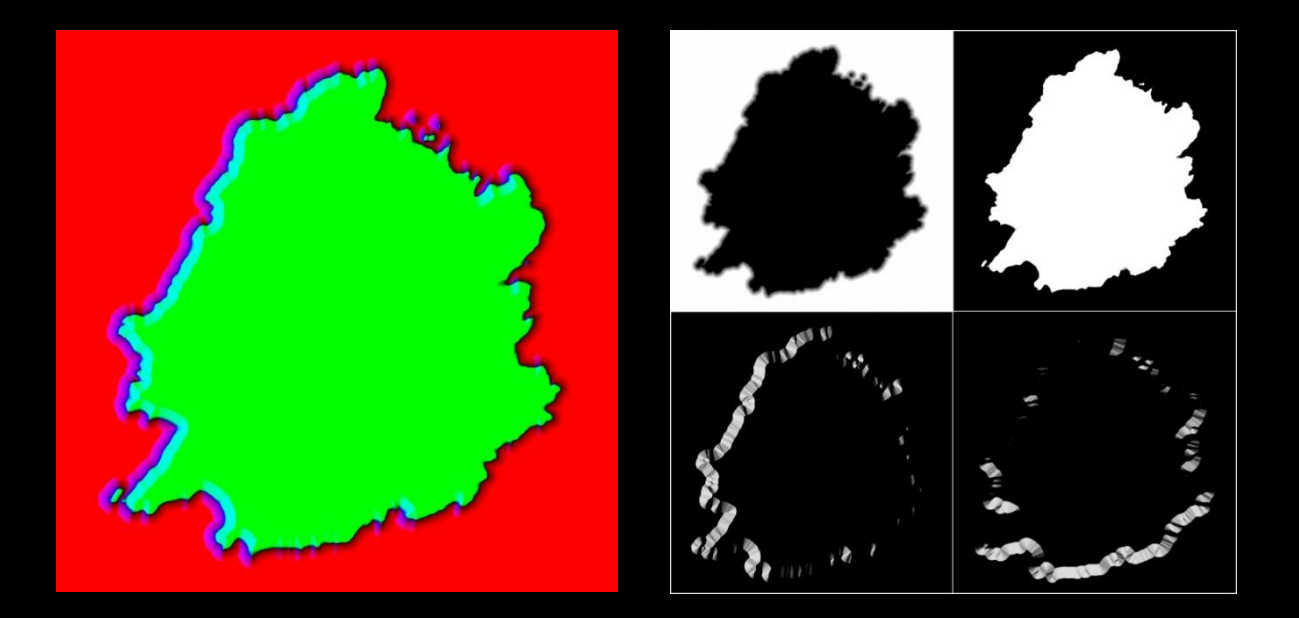

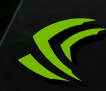

#### **Shoreline**

- Create Distance Field Texture
	- Set Capture Actor's Position
	- Fill the parameters
	- Click "Capture Scene" button

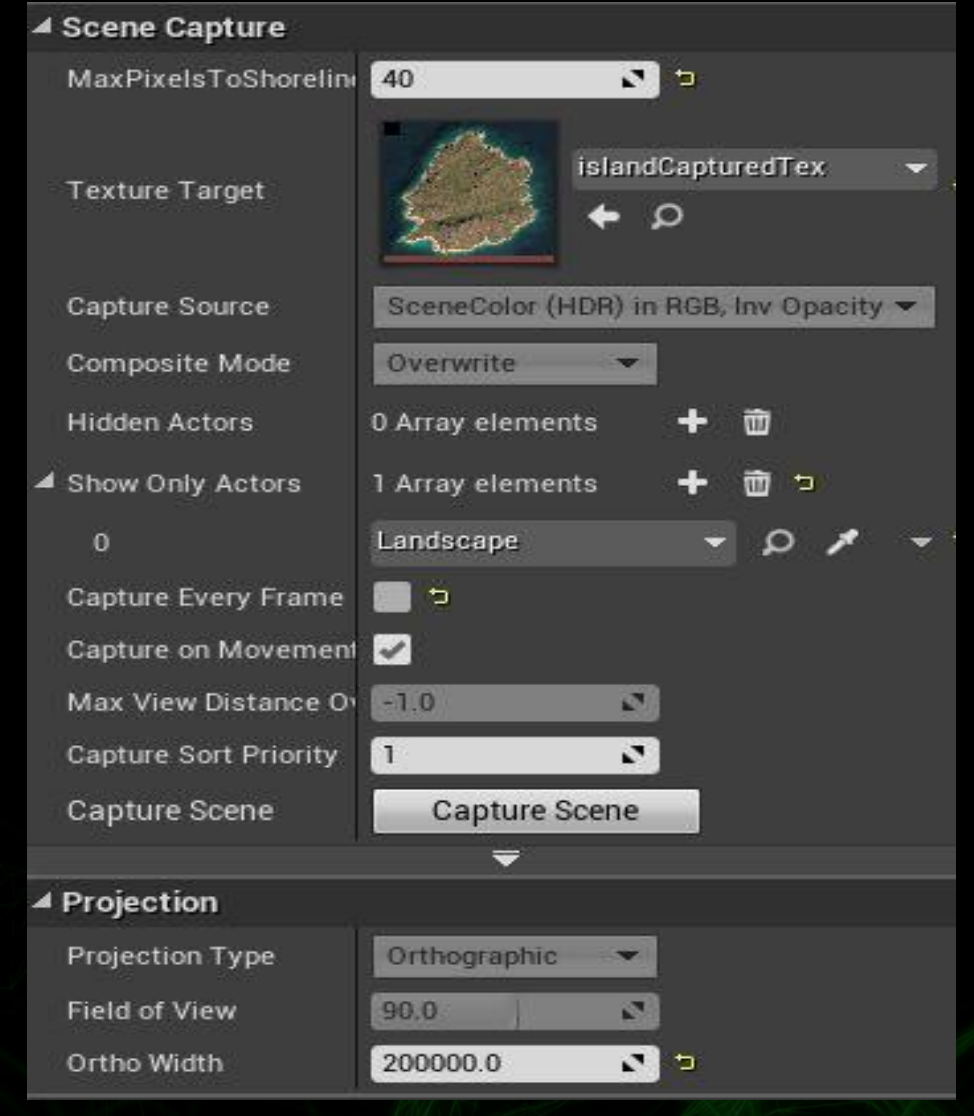

#### WaveWorksShorelineCaptureComponent

## **Rendering**

- Ocean's Rendering  $\bullet$ 
	- Reflection  $\bullet$
	- Refraction  $\bullet$
	- Specular  $\bigcirc$
	- $\bigcirc$

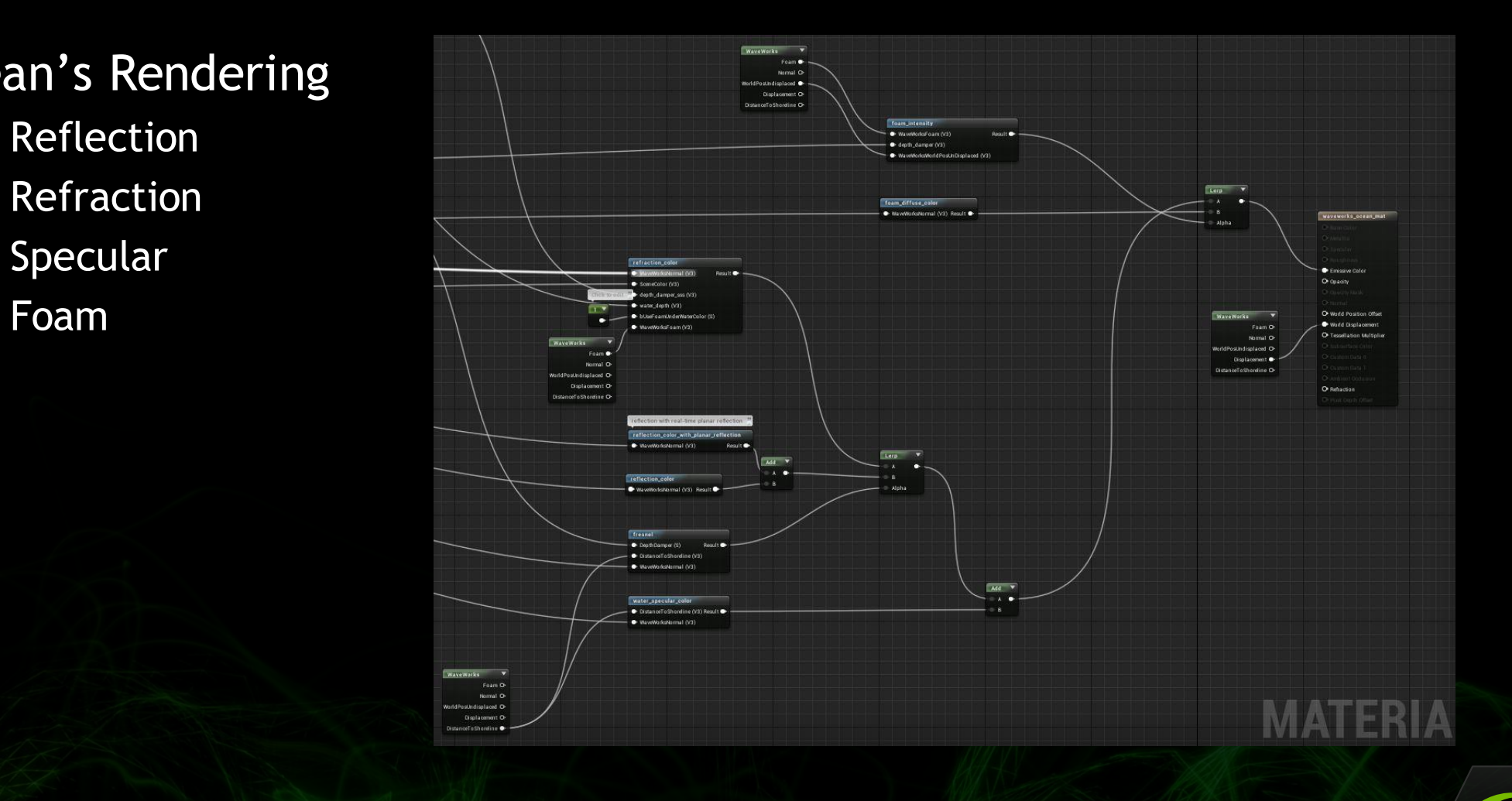

# **Rendering**

#### WaveWorks material node

- Foam attributes
- World normal
- Un-displaced world position
- Vertex's displacement
- Distance to shoreline

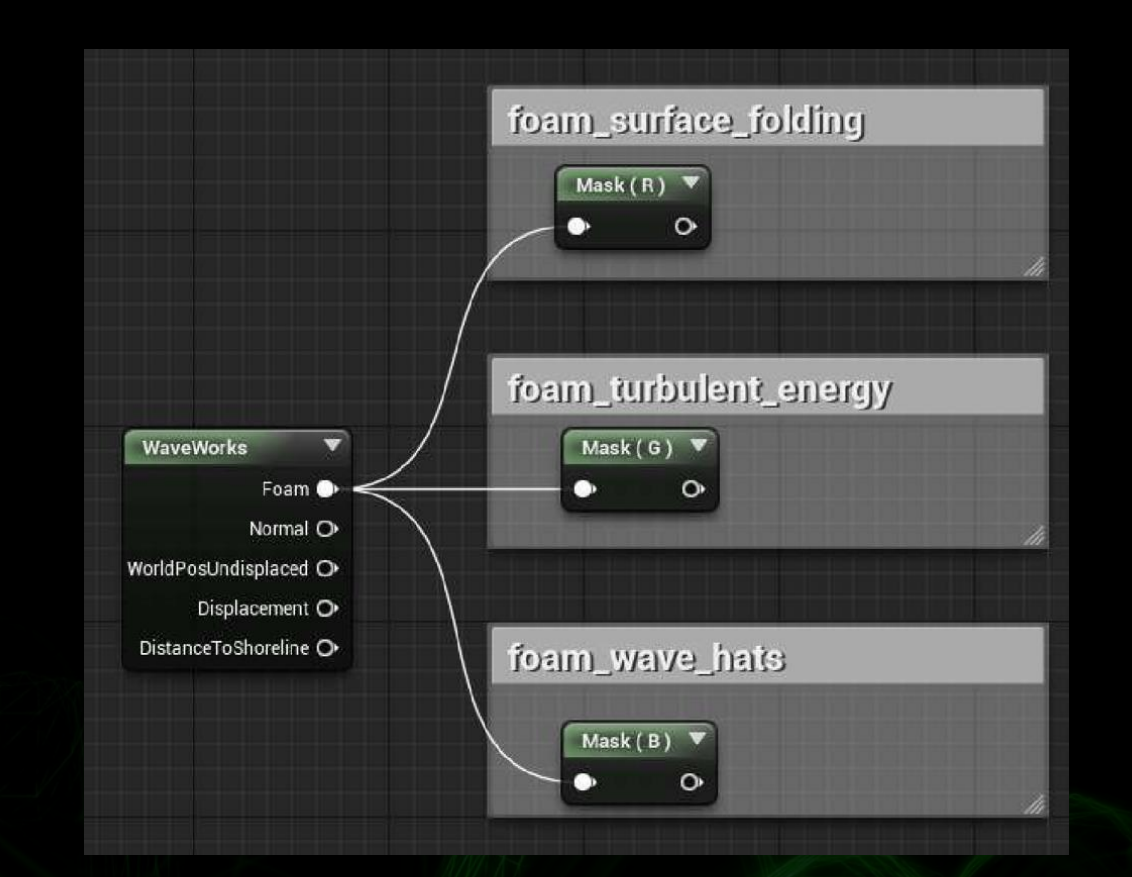

## **Physics Feedback**

- Sample displacement
- Get intersection point between ray and ocean

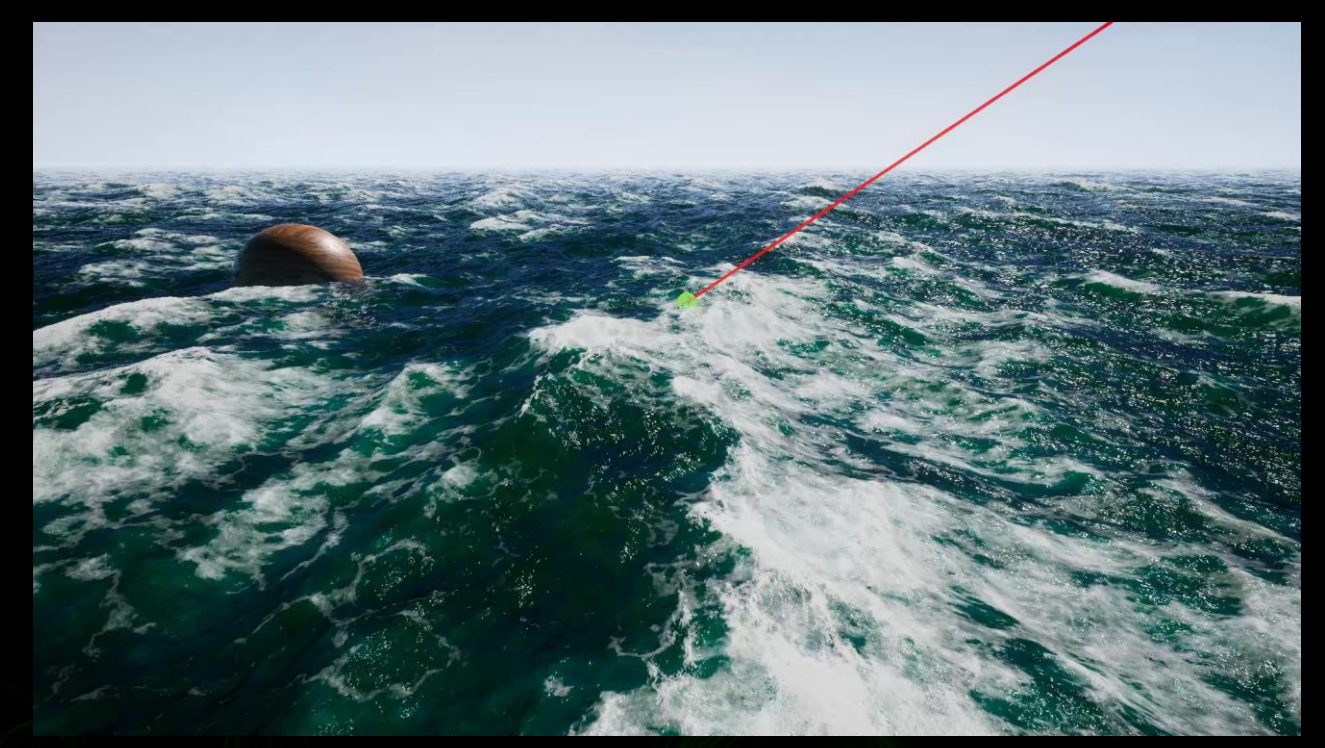

### **WaveWorksStaticMesh Component**

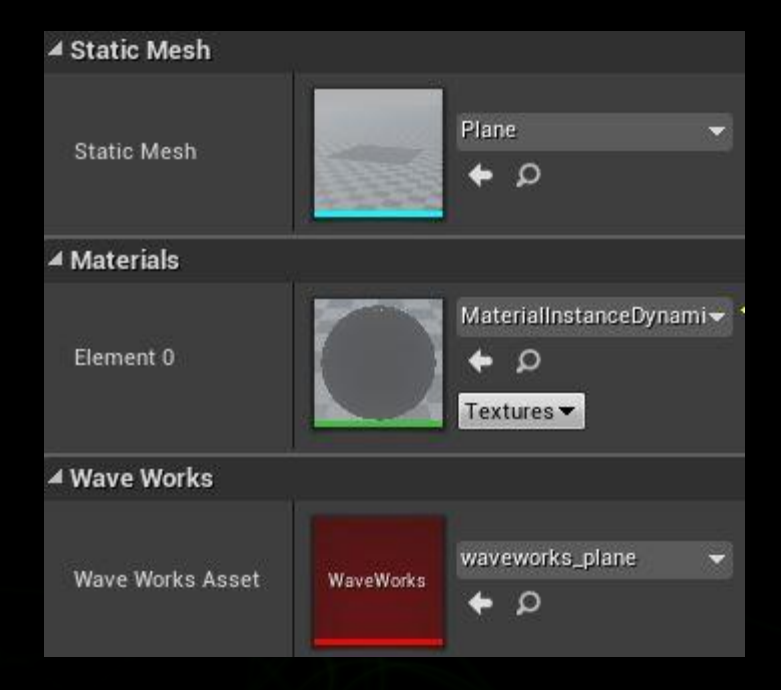

WaveWorks StaticMeshComponent

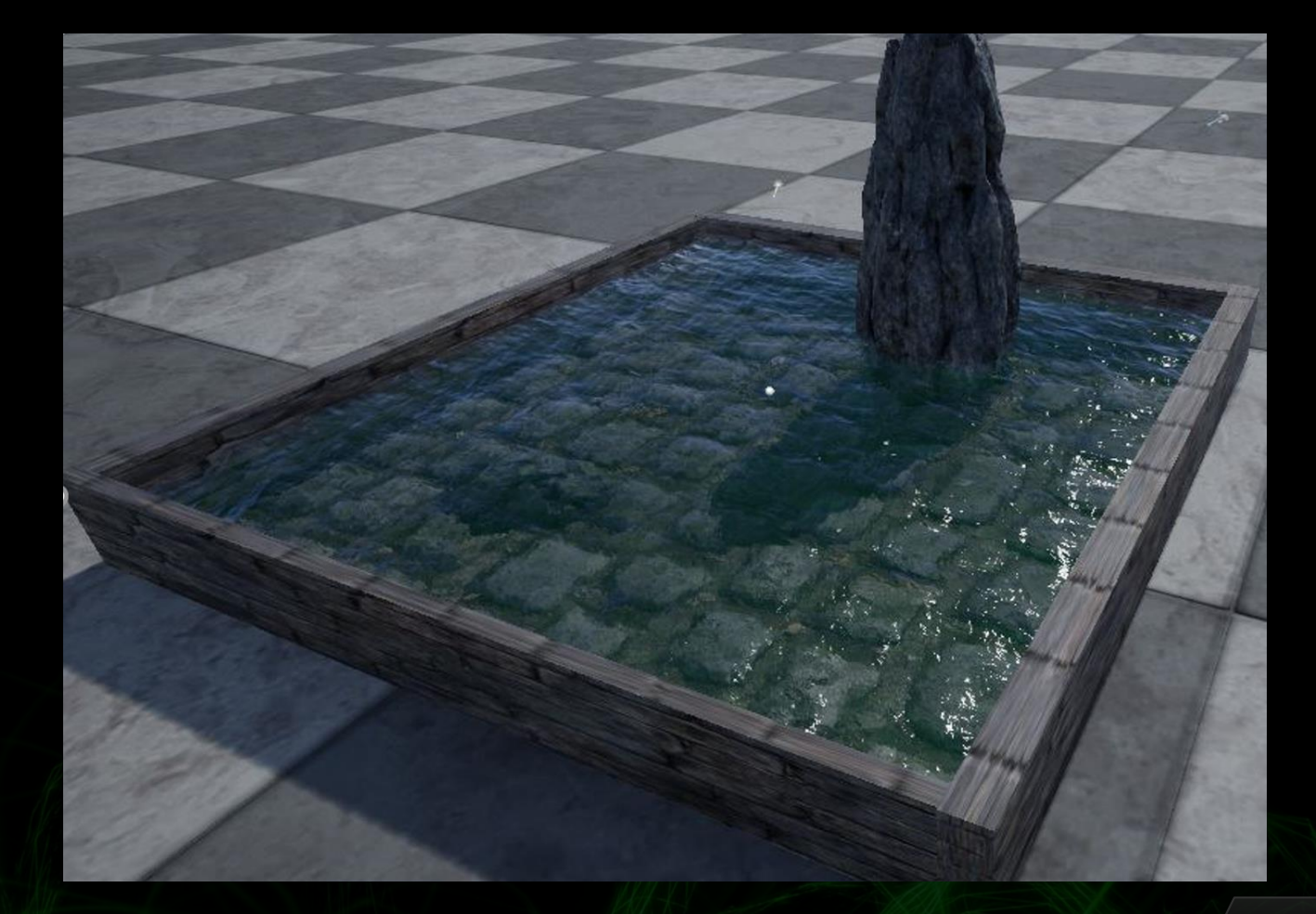

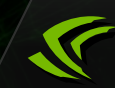

#### **Workflow in UE4**

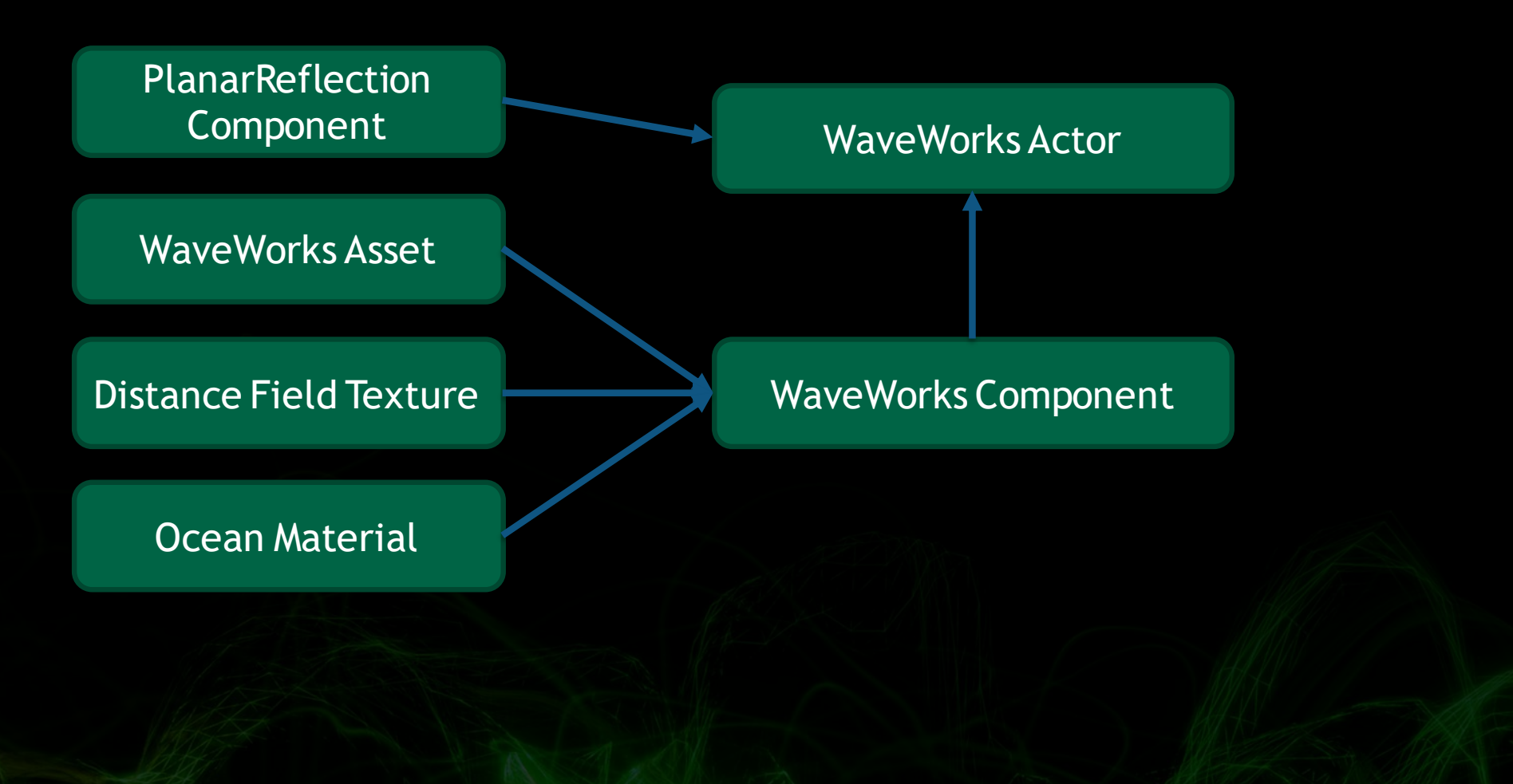

#### **Join the GameWorks developer program**

**If you don't have an account on developer.nvidia.com or are not a registered member of the NVIDIA GameWorks developer program then register here:**

**<http://developer.nvidia.com/registered-developer-programs>**

**If you are logged in, accept the EULA and enter your GitHub username at the bottom of the form: <https://developer.nvidia.com/gameworks-source-github>**

#### **https://github.com/NvPhysX/UnrealEngine/tree/WaveWorks-4.16**

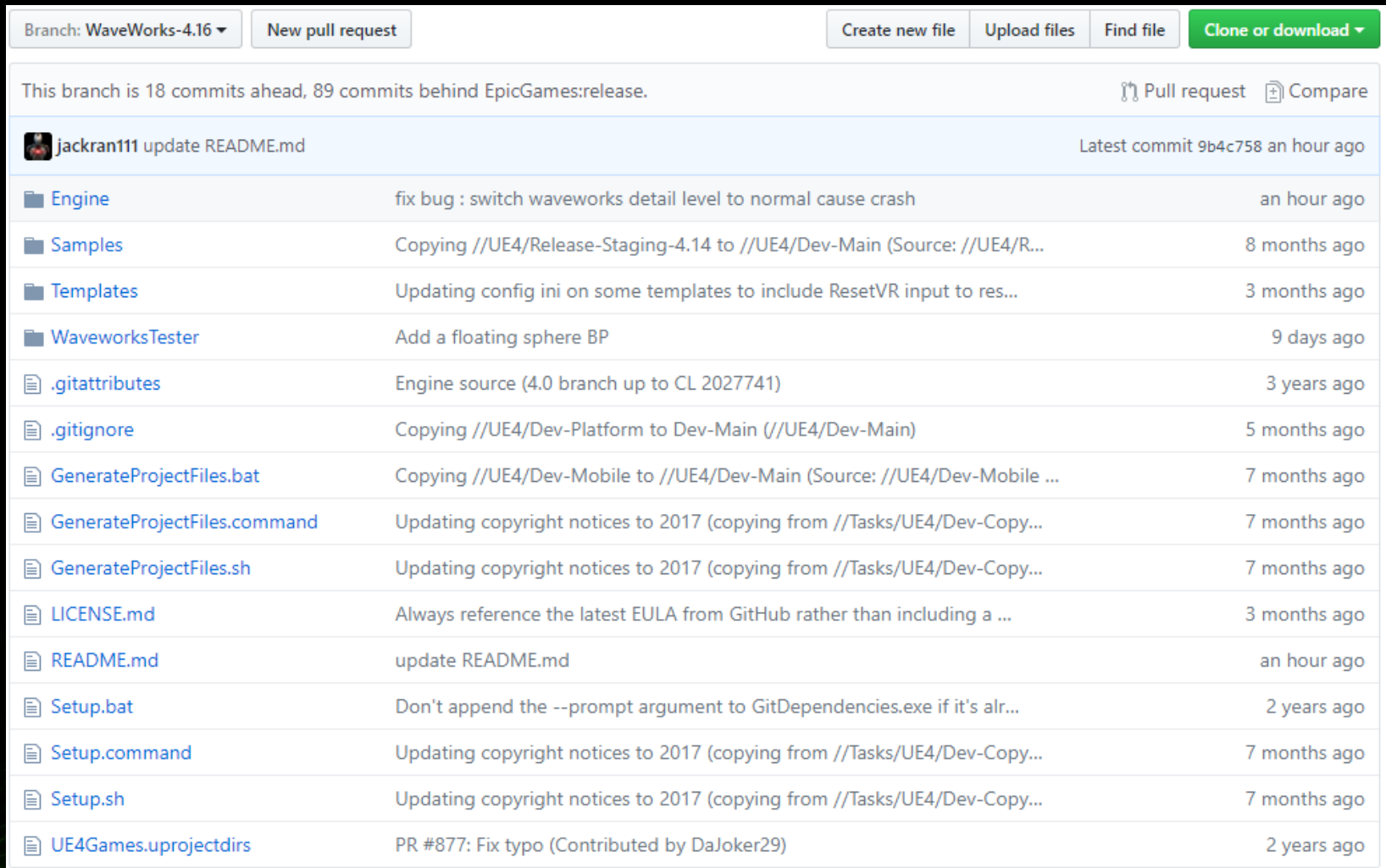